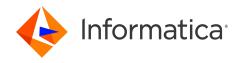

Informatica® Intelligent Cloud Services April 2024

# Secure Agent Services

Informatica Intelligent Cloud Services Secure Agent Services April 2024

#### © Copyright Informatica LLC 2021, 2024

This software and documentation are provided only under a separate license agreement containing restrictions on use and disclosure. No part of this document may be reproduced or transmitted in any form, by any means (electronic, photocopying, recording or otherwise) without prior consent of Informatica LLC.

U.S. GOVERNMENT RIGHTS Programs, software, databases, and related documentation and technical data delivered to U.S. Government customers are "commercial computer software" or "commercial technical data" pursuant to the applicable Federal Acquisition Regulation and agency-specific supplemental regulations. As such, the use, duplication, disclosure, modification, and adaptation is subject to the restrictions and license terms set forth in the applicable Government contract, and, to the extent applicable by the terms of the Government contract, the additional rights set forth in FAR 52.227-19, Commercial Computer Software License.

Informatica, Informatica Cloud, Informatica Intelligent Cloud Services, PowerCenter, PowerExchange, and the Informatica logo are trademarks or registered trademarks of Informatica LLC in the United States and many jurisdictions throughout the world. A current list of Informatica trademarks is available on the web at https://www.informatica.com/trademarks.html. Other company and product names may be trade names or trademarks of their respective owners.

Portions of this software and/or documentation are subject to copyright held by third parties. Required third party notices are included with the product.

The information in this documentation is subject to change without notice. If you find any problems in this documentation, report them to us at infa\_documentation@informatica.com.

Informatica products are warranted according to the terms and conditions of the agreements under which they are provided. INFORMATICA PROVIDES THE INFORMATION IN THIS DOCUMENT "AS IS" WITHOUT WARRANTY OF ANY KIND, EXPRESS OR IMPLIED, INCLUDING WITHOUT ANY WARRANTIES OF MERCHANTABILITY, FITNESS FOR A PARTICULAR PURPOSE AND ANY WARRANTY OR CONDITION OF NON-INFRINGEMENT.

Publication Date: 2024-05-08

# **Table of Contents**

| Preface                                                                         | 6          |
|---------------------------------------------------------------------------------|------------|
| Informatica Resources                                                           | 6          |
| Informatica Documentation                                                       | 6          |
| Informatica Intelligent Cloud Services web site                                 | 6          |
| Informatica Intelligent Cloud Services Communities                              | 6          |
| Informatica Intelligent Cloud Services Marketplace                              | 6          |
| Data Integration connector documentation                                        | 7          |
| Informatica Knowledge Base                                                      | 7          |
| Informatica Intelligent Cloud Services Trust Center                             | 7          |
| Informatica Global Customer Support                                             | 7          |
| Chapter 1: Secure Agent services                                                | 8          |
| Setting custom environment variables                                            | 0          |
| Chapter 2: API Microgateway Service                                             | 1          |
| Editing the API Microgateway Service properties                                 | 12         |
| Enabling the API Microgateway Service in a Secure Agent or a Secure Agent group | 3          |
| Chapter 3: CMI Streaming Agent                                                  | 4          |
| CMI Streaming Agent properties                                                  | 4          |
| Chapter 4: Common Integration Components 1                                      | 7          |
| Common Integration Components properties                                        | 7          |
| Chapter 5: Database Ingestion service                                           | 0          |
| Database Ingestion service properties                                           | 20         |
| Database Ingestion Agent environment variables                                  | <u>2</u> 4 |
| Chapter 6: Data Integration Server                                              | 5          |
| Data Integration Server resiliency                                              | 25         |
| Data Integration Server properties                                              | 26         |
| Creating the OSProfileUserMappingFile                                           | 29         |
| Setting the OSProfileScriptForTaskExecution                                     | 30         |
| Data Integration Server upgrades                                                | 31         |
| Chapter 7: Elastic Server 3                                                     | 3          |
| Elastic Server properties                                                       | 33         |
| Elastic Server concurrency                                                      | 35         |
| Chapter 8: File Integration Service                                             | 7          |

| Chapter 9: GitRepoConnectApp                                   |
|----------------------------------------------------------------|
| Local repository base directory                                |
| GitRepoConnectApp properties                                   |
| Chanter 10: IDMC Data Cataway Campia                           |
| Chapter 10: IDMC Data Gateway Service 41                       |
| IDMC Data Gateway Service properties                           |
| Chapter 11: Mass Ingestion (Files)                             |
| Chapter 12: Metadata Foundation Application 51                 |
| Metadata Foundation Application properties                     |
| Chapter 13: Metadata Platform Service                          |
| •                                                              |
| Metadata Platform Service properties                           |
| Chapter 14: Process Server                                     |
| Process Server properties                                      |
| Default connection database properties                         |
| Logging levels                                                 |
| Configuring a separate logging data source                     |
| Process Server sizing recommendations                          |
| Communication with the Secure Agent                            |
| Secure Agent configurations for Process Server                 |
| Deploy to a single Secure Agent                                |
| Deploy to a Secure Agent group                                 |
| Prerequisites for PostgreSQL database installation and upgrade |
| Managing the PostgreSQL database on Windows                    |
| Backing up the PostgreSQL database on Windows                  |
| Restoring the PostgreSQL database on Windows                   |
| Resetting the PostgreSQL database on Windows                   |
| Starting the PostgreSQL server on Windows                      |
| Stopping the PostgreSQL server on Windows                      |
| Getting the PostgreSQL server status on Windows                |
| Vacuuming the PostgreSQL database on Windows                   |
| Reindexing the PostgreSQL database on Windows                  |
| Resetting transaction logs on Windows                          |
| Managing the PostgreSQL database on Linux                      |
| Backing up the PostgreSQL database on Linux                    |
| Restoring the PostgreSQL database on Linux                     |
| Resetting the PostgreSQL database on Linux                     |
| Starting the PostgreSQL server on Linux                        |
| Stopping the PostgreSOL server on Linux                        |

| Getting the PostgreSQL server status on Linux                       |
|---------------------------------------------------------------------|
| Vacuuming the PostgreSQL database on Linux                          |
| Reindexing the PostgreSQL database on Linux                         |
| Resetting transaction logs on Linux                                 |
| Upgrading the PostgreSQL database                                   |
| Upgrading the PostgreSQL database using the replication technique   |
| PostgreSQL configuration files                                      |
| Configuring PostgreSQL log rotation                                 |
| Configuring public certificates and private keys for Process Server |
| Configuring thread pool profile to improve throughput               |
| Overriding properties in the platform.yaml file                     |
| Creating a custom user-platform.yaml file                           |
| Troubleshooting                                                     |
| Chapter 15: SecretManagerApp92                                      |
| Chapter 16: Configuring Secure Agent service properties 93          |
| Index95                                                             |

# Preface

Use Secure Agent Services to learn about the microservices that the Informatica Intelligent Cloud Services™ Secure Agent uses for data processing. Learn how to configure service properties.

## Informatica Resources

Informatica provides you with a range of product resources through the Informatica Network and other online portals. Use the resources to get the most from your Informatica products and solutions and to learn from other Informatica users and subject matter experts.

#### Informatica Documentation

Use the Informatica Documentation Portal to explore an extensive library of documentation for current and recent product releases. To explore the Documentation Portal, visit https://docs.informatica.com.

If you have questions, comments, or ideas about the product documentation, contact the Informatica Documentation team at <a href="mailto:infa\_documentation@informatica.com">infa\_documentation@informatica.com</a>.

### Informatica Intelligent Cloud Services web site

You can access the Informatica Intelligent Cloud Services web site at <a href="http://www.informatica.com/cloud">http://www.informatica.com/cloud</a>. This site contains information about Informatica Cloud integration services.

## Informatica Intelligent Cloud Services Communities

Use the Informatica Intelligent Cloud Services Community to discuss and resolve technical issues. You can also find technical tips, documentation updates, and answers to frequently asked questions.

Access the Informatica Intelligent Cloud Services Community at:

 $\underline{https://network.informatica.com/community/informatica-network/products/cloud-integration}$ 

Developers can learn more and share tips at the Cloud Developer community:

https://network.informatica.com/community/informatica-network/products/cloud-integration/cloud-developers

## Informatica Intelligent Cloud Services Marketplace

Visit the Informatica Marketplace to try and buy Data Integration Connectors, templates, and mapplets:

https://marketplace.informatica.com/

### Data Integration connector documentation

You can access documentation for Data Integration Connectors at the Documentation Portal. To explore the Documentation Portal, visit <a href="https://docs.informatica.com">https://docs.informatica.com</a>.

### Informatica Knowledge Base

Use the Informatica Knowledge Base to find product resources such as how-to articles, best practices, video tutorials, and answers to frequently asked questions.

To search the Knowledge Base, visit <a href="https://search.informatica.com">https://search.informatica.com</a>. If you have questions, comments, or ideas about the Knowledge Base, contact the Informatica Knowledge Base team at KB\_Feedback@informatica.com.

## Informatica Intelligent Cloud Services Trust Center

The Informatica Intelligent Cloud Services Trust Center provides information about Informatica security policies and real-time system availability.

You can access the trust center at https://www.informatica.com/trust-center.html.

Subscribe to the Informatica Intelligent Cloud Services Trust Center to receive upgrade, maintenance, and incident notifications. The Informatica Intelligent Cloud Services Status page displays the production status of all the Informatica cloud products. All maintenance updates are posted to this page, and during an outage, it will have the most current information. To ensure you are notified of updates and outages, you can subscribe to receive updates for a single component or all Informatica Intelligent Cloud Services components. Subscribing to all components is the best way to be certain you never miss an update.

To subscribe, on the <u>Informatica Intelligent Cloud Services Status</u> page, click **SUBSCRIBE TO UPDATES**. You can choose to receive notifications sent as emails, SMS text messages, webhooks, RSS feeds, or any combination of the four.

### Informatica Global Customer Support

You can contact a Global Support Center through the Informatica Network or by telephone.

To find online support resources on the Informatica Network, click **Contact Support** in the Informatica Intelligent Cloud Services Help menu to go to the **Cloud Support** page. The **Cloud Support** page includes system status information and community discussions. Log in to Informatica Network and click **Need Help** to find additional resources and to contact Informatica Global Customer Support through email.

The telephone numbers for Informatica Global Customer Support are available from the Informatica web site at https://www.informatica.com/services-and-training/support-services/contact-us.html.

# Secure Agent services

Secure Agent services are pluggable microservices that the Secure Agent uses for data processing. For example, the Secure Agent uses the Data Integration Server to run data integration jobs and Process Server to run application integration and process orchestration jobs. Each Secure Agent service runs independently of the other services that run on the agent.

The independent services architecture provides the following benefits:

- The Secure Agent does not restart when you add a connector or package.
- Services are not impacted when another service restarts. For example, process orchestration jobs continue to run when the Data Integration Server restarts.
- Downtime during upgrades is minimized. The upgrade process installs a new version of the Secure Agent, updates connector packages, and applies configuration changes for the Data Integration Server and Database Ingestion agent service. To minimize downtime, the old agent remains available and continues to run data integration jobs during the upgrade. The new version of the Secure Agent runs jobs that start after the upgrade process completes.

The services that run on a Secure Agent vary based on your licenses and the Informatica Intelligent Cloud Services that are enabled for the Secure Agent group.

The following table describes the Secure Agent services that can run on an agent and the Informatica Intelligent Cloud Services that use them:

| Secure Agent service             | Description                                                                                                    | Used by                                    |
|----------------------------------|----------------------------------------------------------------------------------------------------|--------------------------------------------|
| API Microgateway<br>Service      | Manages Application Integration processes that run on the Secure Agent.                                                                                                    | Application<br>Integration, API<br>Manager |
| B2B Processor                    | Runs B2B Gateway inbound and outbound process flows.  Note: Do not change the values of the service properties unless Informatica Global Customer Support instructs you to do so. | B2B Gateway                                |
| CIH Processor                    | Runs Cloud Integration Hub publications and subscriptions for organizations that use a private publication repository.                                                            | Cloud Integration Hub                      |
| CMI Streaming Agent              | Runs streaming ingestion jobs in the Mass Ingestion service.                                                                                                    | Mass Ingestion service                     |
| Common Integration<br>Components | Runs the shell scripts or batch commands in a Command Task step of a taskflow.                                                                                                    | Data Integration                           |
| Database Ingestion               | Runs application ingestion and database ingestion jobs in the Mass Ingestion service.                                                                                             | Mass Ingestion service                     |

| Secure Agent service               | Description                                                                                                    | Used by                                                                                          |
|------------------------------------|----------------------------------------------------------------------------------------------------|--------------------------------------------------------------------------------------------------|
| Data Integration Server            | Runs data integration jobs such as mapping, task, and taskflow instances.                                                                                                    | B2B Gateway, Cloud Integration Hub, Data Accelerator for Azure, Data Integration, Data Profiling |
| Domain Management App              | Connects on-premises CDI-PC domains with Informatica Intelligent Cloud Services and handles backend domain update tasks.                                                                                                    | Cloud Data Integration<br>for PowerCenter (CDI-<br>PC)                                           |
| EDC Search Agent                   | Discovers Enterprise Data Catalog data assets for Data Accelerator for Azure and for data catalog discovery in Data Integration.  Note: Do not change the values of the service properties unless Informatica Global Customer Support instructs you to do so.                                              | Data Accelerator for<br>Azure, Data<br>Integration                                               |
| Elastic Server                     | Manages an advanced cluster and the jobs that run on the cluster.                                                                                                    | Data Integration                                                                                 |
| File Integration Service           | Uses file transfer protocols such as HTTPS, AS2, and SFTP to receive files from a remote server or to send files to a remove server, or both.                                                                                                    | B2B Gateway, Data<br>Integration                                                                 |
| GitRepoConnectApp                  | Manages communication between Informatica Intelligent Cloud Services and the source control repository when your organization uses an on-premises source control repository.                                                                                                    | All Informatica<br>Intelligent Cloud<br>Services that use<br>source control                      |
| IDMC Data Gateway<br>Service       | Enables you to perform data exploration tasks in CLAIRE GPT. You can explore source data, preview a sample of the data set, see the SQL code used to fetch the sample data, and save the sample data in a CSV file for future reference.                                                                   | CLAIRE GPT                                                                                       |
| Mass Ingestion                     | Runs file ingestion tasks and file listener jobs.  Note: Do not change the values of the service properties unless Informatica Global Customer Support instructs you to do so.                                                                                                    | Mass Ingestion<br>service                                                                        |
| Metadata Foundation<br>Application | Extracts metadata from the configured source systems in your organization, and uploads the extracted metadata to Metadata Command Center through the Secure Agent.                                                                                                    | Data Governance and<br>Catalog, Metadata<br>Command Center                                       |
| Metadata Platform<br>Service       | Performs profiling activities for the jobs that you run in<br>Metadata Command Center.<br>Note: Profiling fails if there is no active Metadata Platform<br>Service present in the runtime environment of Metadata<br>Command Center.                                                                       | Data Governance and<br>Catalog, Metadata<br>Command Center                                       |
| OI Data Collector                  | Runs the Operational Insights data collectors that collect the operational data and domain-related metadata from PowerCenter, Data Engineering Integration, and Data Quality.  Note: Do not change the values of the service properties unless Informatica Global Customer Support instructs you to do so. | Operational Insights                                                                             |

| Secure Agent service | Description                                                                                                    | Used by                                                           |
|----------------------|----------------------------------------------------------------------------------------------------|-------------------------------------------------------------------|
| Process Server       | Runs application integration processes, connectors, and connections.                                                                                                    | Application<br>Integration,<br>Application<br>Integration Console |
| SecretManagerApp     | Manages communication between Informatica Intelligent Cloud<br>Services and your secrets manager when your organization<br>uses an external secrets manager like AWS Secrets Manager or<br>Azure Key Vault. | Data Integration                                                  |

Each Secure Agent service has a unique set of configuration properties, such as Tomcat and Tomcat JRE settings. You might need to configure a service or change the service properties to optimize performance or if you are instructed to do so by Informatica Global Customer Support. You configure a Secure Agent service independently from other services that run on the agent.

# Setting custom environment variables

You can customize your environment by adding scripts or variables to the <code>custom\_env\_settings.sh</code> script.

If you need to set custom environment variables for any of the services, add them to a script file named custom env settings.sh and place this file in the directory where the Secure Agent is installed.

For example, the following script ensures that your custom variables are automatically set up after you upgrade the agent:

```
$ pwd
/apps/cloudagent/apps/Data_Integration_Server/65.0.3.1/.lcm
$ ls lcm-env.sh
lcm-env.sh
```

# **API Microgateway Service**

The API Microgateway Service manages Application Integration processes that run on the organization's onpremises Secure Agent. Use the API Microgateway Service to expose managed APIs as API Microgateway proxies.

You can use the following methods to control access to managed APIs that you publish with the API Microgateway Service:

- · IP filtering policy
- · Rate limit policy
- · Basic authentication or OAuth 2.0 authentication

The API Microgateway Service provides REST APIs to create and deploy API Microgateway proxies. API consumers access the managed APIs deployed as API Microgateway proxies on the organization's on-premises environment. The Application Integration processes expose REST Service URL and SOAP Service URL endpoints.

Use the API Microgateway Service to build an API Microgateway proxy to an API endpoint to manage. The API Microgateway Service builds an API Microgateway as an immutable Docker image on the organization's Secure Agent machine. You then use the API Microgateway Service to deploy the Docker image in a container on the Secure Agent Docker runtime environment for API access. The API Microgateway applies the API access policies that you configure before forwarding the requests to Application Integration endpoints.

The following diagram shows the API Microgateway Service and API Microgateway components exposing a managed API in the on-premises environment:

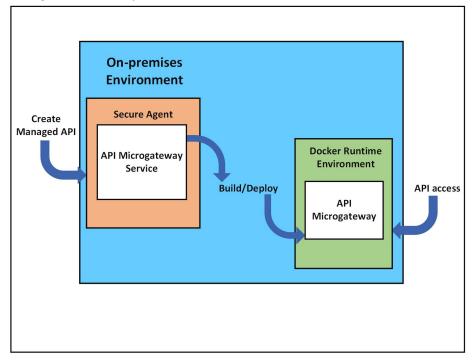

The Secure Agent Docker runtime environment hosts the Docker images using the blue-green deployment strategy to provide zero downtime during updates of the API Microgateway component.

# Editing the API Microgateway Service properties

Edit the API Microgateway Service properties in Administrator.

The following image shows the API Microgateway Service properties you can edit in the **System Configuration Details** area:

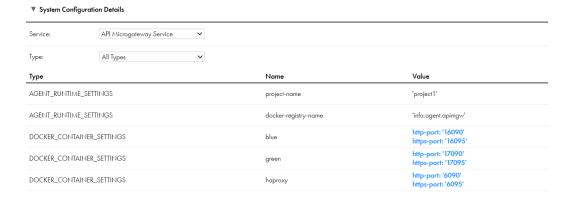

The following table describes the API Microgateway Service configurations:

| Туре                      | Name                         | Description                                                                                                    |
|---------------------------|------------------------------|----------------------------------------------------------------------------------------------------|
| AGENT_RUNTIME_SETTINGS    | project-<br>name             | Name of the project that stores the API configurations. You can change the name as per requirement, for example when you create a new project.  Note: Project name must not contain the characters /or /0. If a project name includes restricted characters, the project creation fails.                   |
| AGENT_RUNTIME_SETTINGS    | docker-<br>registry-<br>name | Name of the local Docker registry that contains all the named and tagged API Microgateway Docker images on the Secure Agent machine.  Note: Docker image and tag names must not contain the following characters: , . If a Docker image or tag name includes restricted characters, the image build fails. |
| DOCKER_CONTAINER_SETTINGS | blue                         | First Docker image container that deploys on the Secure Agent machine, alternates with green.  You can change the following ports of the blue container:  http-port. The default value is: 16090  https-port. The default value is: 16095                                                                  |
| DOCKER_CONTAINER_SETTINGS | green                        | Second Docker image container that deploys on the Secure Agent machine, alternates with blue.  You can change the following ports of the green container:  http-port. The default value is: 17090  https-port. The default value is: 17095                                                                 |
| DOCKER_CONTAINER_SETTINGS | haproxy                      | Router of the Docker image containers on the Secure Agent machine. Switches traffic between blue and green containers.  You can change the following ports of the haproxy container: - http-port. The default value is: 6090 - https-port. The default value is: 6095                                      |

Note: To stop the API Microgateway, stop all three Docker image containers.

# Enabling the API Microgateway Service in a Secure Agent or a Secure Agent group

If you want to change the Secure Agent that runs the API Microgateway Service, enable the API Microgateway Service for a Secure Agent or a Secure Agent group in Administrator. When you enable API Microgateway Service for a Secure Agent group, it is enabled for all the Secure Agents in the group and for any Secure Agent that you later add to the group.

- Navigate to the Runtime Environments page and select Enable or Disable Services, Connectors from the Actions menu of a Secure Agent or a Secure Agent group.
  - The Enable/Disable Components in Agent window appears.
- 2. Select API Microgateway from the list of services and click Save.
  - API Microgateway Service is enabled for the Secure Agent or the Secure Agent group.

# **CMI Streaming Agent**

Use the CMI Streaming Agent to define and deploy streaming ingestion tasks. You configure streaming ingestion tasks in the Mass Ingestion service.

A CMI Streaming Agent runs on an on-premise system and works in conjunction with the Mass Ingestion Streaming service. In an on-premise system, the CMI Streaming Agent runs the jobs deployed by Mass Ingestion Streaming. The agent provides status and statistics updates of each job.

On Linux, the CMI Streaming Agent does not start if the agent installation directory name contains a space. The agent returns a connection timeout status. After a few restart attempts, the agent goes into the error state.

**Note:** Prior to Spring 2020 April release of Informatica Intelligent Cloud Services Mass Ingestion service, CMI Streaming Agent was called Streaming Ingestion Agent.

## **CMI Streaming Agent properties**

To change or optimize the behavior of the CMI Streaming Agent, configure agent properties for your run-time environment. Configure CMI Streaming Agent properties in the **System Configuration Details** area when you edit a Secure Agent.

You can configure Engine, Agent, and Script properties of a CMI Streaming Agent.

The following image shows some of the CMI Streaming Agent properties:

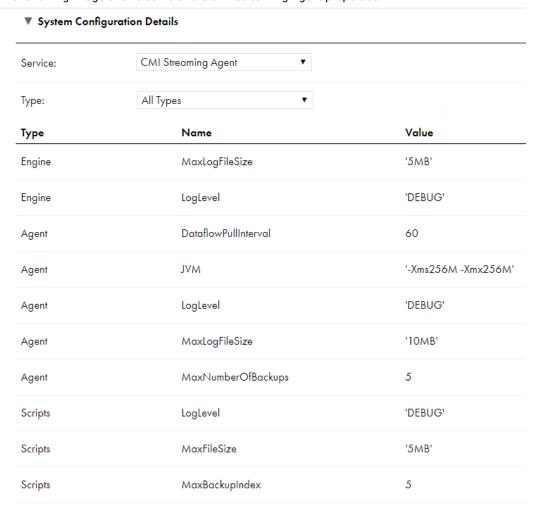

You can configure the following CMI Streaming Agent properties:

| Туре   | Property Name            | Description                                                                                     |
|--------|--------------------------|-------------------------------------------------------------------------------------------------|
| Engine | MaxLogFileSize           | The maximum size of the log file that the engine can create.  Default is 5 MB.                  |
| Engine | LogLevel                 | The log level for the engine.                                                                   |
| Agent  | DataflowPullInter<br>val | The time interval after which the agent checks for updates in the task.  Default is 60 seconds. |
| Agent  | JVM                      | List of JVM properties for the agent. For example: [-Xms256M -Xmx256M]                          |
| Agent  | LogLevel                 | The log level for the agent.                                                                    |
| Agent  | MaxLogFileSize           | Maximum size of the log files that an agent can create.  Default is 10 MB.                      |

| Туре    | Property Name          | Description                                                                                     |
|---------|------------------------|-------------------------------------------------------------------------------------------------|
| Agent   | MaxNumberOfBa<br>ckups | Maximum number of backup log files for the agent. Default is 5.                                 |
| Scripts | LogLevel               | The log level of the scripts.                                                                   |
| Scripts | MaxFileSize            | The maximum file size after which the log rolls over and creates a new file.  Default is 10 MB. |
| Scripts | MaxBackupIndex         | Maximum number of backup files maintained after rolling over.  Default is 5.                    |

# **Common Integration Components**

The Common Integration Components service is the Secure Agent service that runs the commands specified in a Command Task step of a taskflow.

To view and configure the Common Integration Components service, you must have the license for the Common Integration Components service and command executor package.

You can optimize the performance of the Common Integration Components service by configuring some of its service properties. You can change service properties when you edit the Secure Agent.

All the requests that Common Integration Components service processes are logged in the following directory:

<Secure Agent installation directory>\apps\Common Integration Components\logs\<version>

You can view the log file for each command task in the following directory:

<Secure Agent installation directory>\apps\Common\_Integration\_Components\logs\command
\<Command job ID>

In a serverless runtime environment, the Secure Agent pushes the log file for each command task to Amazon S3.

## **Common Integration Components properties**

To change or optimize the behavior of the Common Integration Components service, configure its properties in the **System Configuration Details** section when you edit a Secure Agent.

The following image shows some of the Common Integration Components service properties:

#### System Configuration Details

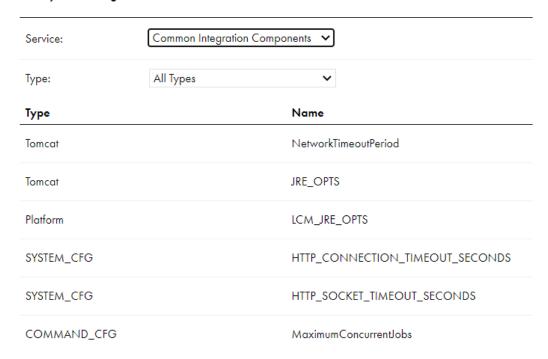

You can configure the following Common Integration Components service properties:

| Туре       | Name                            | Description                                                                                                    |
|------------|---------------------------------|----------------------------------------------------------------------------------------------------|
| Tomcat     | JRE_OPTS                        | JRE VM options for the Apache Tomcat process.                                                                                                    |
| Platform   | LCM_JRE_OPTS                    | JRE options to start, stop, or get the status of the Apache Tomcat process.  Note: Do not change the value of this property unless Informatica Global Customer Support instructs you to do so.                                                                                                    |
| SYSTEM_CFG | HTTP_CONNECTION_TIMEOUT_SECONDS | The maximum amount of time, in seconds, that the Secure Agent waits to set up an HTTP connection to communicate with Informatica Intelligent Cloud Services.  Default is 60.  Note: Do not change the value of this property unless Informatica Global Customer Support instructs you to do so.              |
| SYSTEM_CFG | HTTP_SOCKET_TIMEOUT_SECONDS     | The maximum amount of idle time, in seconds, during the data packet transfer over an HTTP connection between the Secure Agent and Informatica Intelligent Cloud Services.  Default is 60.  Note: Do not change the value of this property unless Informatica Global Customer Support instructs you to do so. |

| Туре        | Name                  | Description                                                                                                    |
|-------------|-----------------------|----------------------------------------------------------------------------------------------------|
| COMMAND_CFG | MaximumConcurrentJobs | The maximum number of concurrent command tasks that can be executed by a single Secure Agent.                                                        |
|             |                       | The default value is 10 for each Secure Agent in a Secure Agent group.                                                                               |
|             |                       | For example, if there are 3 Secure Agents in a Secure Agent group, the maximum number of concurrent command tasks that the service can handle is 30. |
|             |                       | Any command execution requests beyond the maximum limit are queued and are executed when a Secure Agent is available.                                |

**Note:** Do not change the values of other Common Integration Components service properties unless Informatica Global Customer Support instructs you to do so.

# Database Ingestion service

Mass Ingestion Applications and Mass Ingestion Databases use the Database Ingestion agent service to run ingestion jobs.

After you download the Secure Agent to your runtime environment and enable the Database Ingestion service, the Database Ingestion packages are pushed to the on-premises system where the Secure Agent runs. You can then optionally configure properties for the Database Ingestion service that runs on the Secure Agent.

# **Database Ingestion service properties**

To change or optimize the behavior of the Database Ingestion service that your Secure Agent group uses, configure Database Ingestion properties for your runtime environment.

To configure the properties, open your runtime environment and click **Edit**. Under **System Configuration Details**, select the **Database Ingestion** service and the **DBMI\_AGENT\_CONFIG** type.

The following table describes the Database Ingestion agent service properties:

| Property                  | Description                                                                                                    |
|---------------------------|----------------------------------------------------------------------------------------------------|
| maxTaskUnits              | The maximum number of application ingestion task units and database ingestion task units that can run concurrently on an on-premises machine where the Secure Agent is running.  Task units are not related to the capacity and availability of your hardware or software. You can configure maxTaskUnits to precisely control CPU usage. Valid                                                                                                    |
|                           | values are 1 to 2000000000 (2 billion).  To calculate a reasonable number of task units for your Secure Agent machine, Informatica recommends that you divide the number of cores by 3 or 4. For example, if you have an 8-core machine, you could set this property to 2. Then monitor CPU usage and adjust the property value as needed to tune performance.                                                                                       |
|                           | During initial load processing, this property determines the number of tables that can be unloaded simultaneously. Remaining tables are queued and start unload processing when resources become available.  Note: A single job can process many tables. The total number of tables that can be processed is limited only by available memory. On the average, 25 MB of RAM is required per table for an initial load task based on a 1 KB row size. |
|                           | During incremental load processing, this property determines the number of application ingestion and database ingestion jobs that can run simultaneously.                                                                                                    |
|                           | Setting this property to a value greater than the number of cores on the Secure Agent machine can increase parallelism for task execution but also cause performance bottlenecks at task execution time.                                                                                                    |
| serviceLogRetentionPeriod | The number of days to retain each internal Database Ingestion service log file after the last update is written to the file. When this retention period elapses, the log file is deleted. The default value is 7 days.                                                                                                    |
|                           | Service logs are retained on the Secure Agent host where they are created: <infaagent>/apps/ Database_Ingestion/logs.  Note: This property is applicable to both Mass Ingestion Applications and Mass Ingestion Databases.</infaagent>                                                                                                    |
| taskLogRetentionPeriod    | The number of days to retain each job log file after the last update is written to the file. When this retention period elapses, the log file is deleted. The default value is 7 days.                                                                                                    |

| Property                     | Description                                                                                                    |
|------------------------------|----------------------------------------------------------------------------------------------------|
| ociPath                      | For Oracle sources and targets, the path to the Oracle Call Interface (OCI) directory that contains the oci.dll or libcIntsh.so file. By default, Oracle uses \$ORACLE_HOME/lib on Linux or %ORACLE_HOME% \bin on Windows. The OCI library is used by database ingestion CDC tasks to connect to Oracle.  For a DBMI agent that is running, this value is appended to the PATH environment variable value on Windows or to                                                                                      |
|                              | the LD_LIBRARY_PATH environment variable value on Linux. This property is not required if you already included the OCI path in the PATH or LD_LIBRARY_PATH environment variable.  Note: This property is applicable only to Mass Ingestion Databases.                                                                                                    |
| serviceUrl                   | The URL that the Database Ingestion service uses to connect to the Informatica Intelligent Cloud Services cloud.  Note: This property is applicable to both Mass Ingestion Applications and Mass Ingestion Databases.                                                                                                    |
| logLevel                     | The level of detail to include in the logs that the Database Ingestion service produces. Options are:  - TRACE  - DEBUG  - INFO  - WARN  - ERROR                                                                                                    |
|                              | The default value is TRACE.  Note: This property is applicable to both Mass Ingestion Applications and Mass Ingestion Databases.                                                                                                    |
| taskExecutionHeapSize        | The maximum heap size, in gigabytes, for the Task Execution service. This value, in conjunction with maxTaskUnits property, affects the number of concurrent application ingestion and database ingestion tasks that can run on a Secure Agent. Try increasing the heap size to run more tasks concurrently. Enter this value followed by "g" for gigabytes, for example, '9g'. The default value is '8g'.  Note: This property is applicable to both Mass Ingestion Applications and Mass Ingestion Databases. |
| useProxy                     | Set this property to true to enable the DBMI Agent to go through a proxy when connecting to or writing data to targets. The DBMI Agent then uses the proxy settings from the Secure Agent proxy configuration. By default, proxy settings are not used.  Note: This property is applicable to both Mass Ingestion Applications and Mass Ingestion Databases.                                                                                                    |
| intermediateStorageDirectory | For incremental load and combined initial and incremental load jobs, the local root directory under which intermediate files that contain data are stored when the <b>Enable Persistent Storage</b> option is selected in the associated task definitions.  Note: This property is applicable only to Mass Ingestion Databases.                                                                                                    |

| Property                                               | Description                                                                                                    |
|--------------------------------------------------------|----------------------------------------------------------------------------------------------------|
| storageBackupDirectory                                 | For incremental load and combined initial and incremental load jobs, the path to the directory that stores backup files when the <b>Enable Persistent Storage</b> option is selected in the associated task definitions.  Note: This property is applicable only to Mass Ingestion Databases.                                                                                                    |
| storageProperties                                      | For incremental load and combined initial and incremental load jobs, a comma-separated list of key=value pairs that is used when the <b>Enable Persistent Storage</b> option is selected in the associated task definitions. Specify this property only at the direction of Informatica Global Customer Support.  Note: This property is applicable only to Mass Ingestion Databases.                                                                                                    |
| task_container.jvm.allowExceptionForInvalidEncodedData | If you receive transliteration errors that report invalid encoding to UTF-8, and you do not want to repair or correct the source data, set this property to false so that database ingestion jobs do not fail when trying to unload the data from the source. With this setting, the Database Ingestion service passes an equivalent Java property to the DataDirect JDBC driver to prevent the exception from occurring. After you set this property, you must restart the Database Ingestion service.  Note: This property is applicable only to Mass Ingestion Databases. |

# Database Ingestion Agent environment variables

To change or optimize the behavior of the Database Ingestion Agent, define the following environment variables:

| Environment Variable                   | Description                                                                                                    |
|----------------------------------------|----------------------------------------------------------------------------------------------------|
| DBMI_REPLACE_UNSUPPORTED_CHARS         | For Microsoft Azure Synapse Analytics targets, controls whether an application ingestion job or database ingestion job replaces characters in character data that the target cannot process correctly. To enable character replacement, set this environment variable to true.                                                                                  |
|                                        | DBMI_REPLACE_UNSUPPORTED_CHARS=true                                                                                                    |
|                                        | Mass Ingestion Applications or Mass Ingestion Databases then uses the character that is specified in the DBMI_UNSUPPORTED_CHARS_REPLACEMENT environment variable to replace unsupported characters.                                                                                                    |
| DBMI_UNSUPPORTED_CHARS_REPLACEMENT     | If the DBMI_REPLACE_UNSUPPORTED_CHARS environment variable is set to true, specifies the character that replaces the characters in source data that a Microsoft Azure Synapse Analytics target cannot process correctly.  Default value: ? (question mark)  Note: Define this environment variable only for Mass Ingestion Databases.                           |
| DBMI_WRITER_CONN_POOL_SIZE             | Indicates the number of connections that an application ingestion job or database ingestion job uses to propagate the change data to the target. The default value is 8. Valid values are 4 through 8.                                                                                                    |
| DBMI_WRITER_RETRIES_MAX_COUNT          | If a network issue occurs while a database ingestion job is loading source data to an Amazon S3 or Microsoft Azure Data Lake Storage Gen2 target, indicates the maximum number of times that the database ingestion job retries a request to continue the initial load or incremental load. If all of the retries fail, the job fails.  The default value is 5. |
| DBMI_WRITER_RETRIES_INTERVAL_IN_MILLIS | Specifies the time interval, in milliseconds, that a database ingestion job waits before retrying the request to continue the initial load or incremental load to an Amazon S3 or Microsoft Azure Data Lake Storage Gen2 target if a network issue occurs.  The default value is 1000.                                                                          |

**Note:** After you define or change an environment variable, restart the Database Ingestion Agent for the changes to take effect.

# **Data Integration Server**

The Data Integration Server is the Secure Agent service that runs data integration jobs such as mapping, task, and taskflow instances.

If an advanced cluster processes data logic in a mapping in advanced mode, the Data Integration Server defers the advanced cluster subtask to the Elastic Server.

You can optimize performance of the Data Integration Server by configuring some of its service properties. For example, you might want to change the network resiliency settings or the connection timeout period for the Secure Agent. You can change service properties when you edit the Secure Agent.

# **Data Integration Server resiliency**

During temporary network issues, data integration tasks can continue to run while the Secure Agent tries to reestablish a connection. You can configure network resiliency properties for the Data Integration Server.

The following Data Integration Server properties determine how the Secure Agent tries to reestablish a connection:

#### NetworkTimeoutPeriod

Determines the length of time that the Secure Agent tries to reestablish communication with Informatica Intelligent Cloud Services. If communication is not established at the end of the time period, data integration tasks that were in progress stop running. The default value is 300 seconds.

#### NetworkRetryInterval

Determines the frequency with which the Secure Agent tries to contact Informatica Intelligent Cloud Services within the specified timeout period. The default value is five seconds.

For example, with the default settings, if the network is down, the Secure Agent tries to reestablish communication with Informatica Intelligent Cloud Services for 300 seconds. During the 300-second period, the Secure Agent tries to contact Informatica Intelligent Cloud Services every five seconds. If the Secure Agent reestablishes communication within the 300-second period, data integration tasks that are in progress are not affected. If the Secure Agent is unable to reestablish communication within the 300-second period, the Secure Agent stops all data integration tasks that are in progress.

# **Data Integration Server properties**

To change or optimize behavior of the Data Integration Server, configure the Data Integration Server properties. Configure Data Integration Server properties in the **System Configuration Details** area when you edit a Secure Agent.

The following image shows some of the Data Integration Server properties:

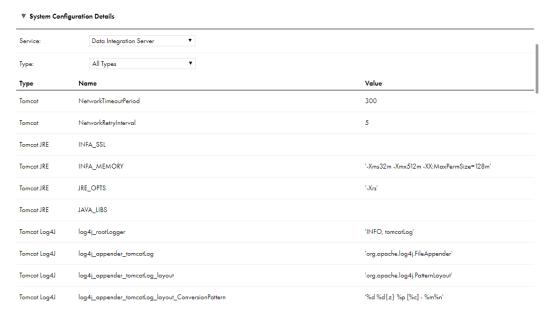

You can configure the following Data Integration Server properties:

| Туре   | Name                                | Description                                                                                                    |
|--------|-------------------------------------|----------------------------------------------------------------------------------------------------|
| Tomcat | NetworkTimeoutPeriod                | Amount of time, in seconds, that the Secure Agent tries to reestablish communication with Informatica Intelligent Cloud Services. Default is 300.                                                                                                    |
| Tomcat | NetworkRetryInterval                | Frequency, in seconds, in which the Secure<br>Agent tries to contact Informatica Intelligent<br>Cloud Services within the specified timeout<br>period. Default is 5.                                                                                                    |
| Tomcat | INFA_DTM_STAGING_ENABLED_CONNECTORS | Applies to certain Cloud Data Warehouse connectors.  Enables the Data Integration Server to optimize staging target data in a local flat file before loading the data to the target.  To optimize staging, set this property to the plugin ID of the connector.  For more information, see the help for the appropriate connector. |

| Туре       | Name                                    | Description                                                                                                    |
|------------|-----------------------------------------|----------------------------------------------------------------------------------------------------|
| Tomcat     | INFA_DTM_RDR_STAGING_ENABLED_CONNECTORS | Applies to certain Cloud Data Warehouse connectors.                                                                                                    |
|            |                                         | Enables the Data Integration Server to optimize the staging of source data in a local flat file after reading the data from the source.                                                                                                    |
|            |                                         | To optimise staging, set this property to the plugin ID of the connector.                                                                                                    |
|            |                                         | For more information, see the help for the appropriate connector.                                                                                                    |
| Tomcat     | INFA_DTM_LKP_STAGING_ENABLED_CONNECTORS | Applies to certain Cloud Data Warehouse connectors.                                                                                                    |
|            |                                         | Enables the Data Integration Server to optimize the staging of lookup data in a local flat file after reading the data from the lookup object.                                                                                                    |
|            |                                         | To optimize staging, set this property to the plugin ID of the connector.                                                                                                    |
|            |                                         | For more information, see the help for the appropriate connector.                                                                                                    |
| Tomcat JRE | JRE_OPTS                                | JRE VM options for the Apache Tomcat process.                                                                                                    |
| Tomcat JRE | INFA_MEMORY                             | JRE VM options that are set for virtual machine memory for the Apache Tomcat process.                                                                                                    |
| DTM        | AgentConnectionTimeout                  | Number of seconds that the Secure Agent communication requests to wait before it times out. Default is 5.                                                                                                    |
| DTM        | JVMOption1 - JVMOption5                 | JVM options that configure advanced properties for the Data Integration Server such as the maximum and minimum JVM heap size, the maximum record size for Intelligent Structure Discovery, or proxy settings for certain connectors. For example, to change the maximum JVM heap size from the default value of 512 MB to 2048 MB, you might set JVMOption1 to '-Xmx2048m'. |
|            |                                         | By default, you can configure up to five advanced properties using JVMOption1 through JVMOption5. To configure additional properties, you can add custom DTM properties for the Data Integration Server named JVMOption6, JVMOption7, etc. Ensure that the option numbers are sequential and that you do not skip numbers.                                                  |
|            |                                         | For information about the JVM options that you can set, see the Data Integration help, the help for the appropriate connector, or the Knowledge Base on Informatica Network.                                                                                                    |

| Туре       | Name                                | Description                                                                                                    |
|------------|-------------------------------------|----------------------------------------------------------------------------------------------------|
| OS_PROFILE | EnableOSProfileForTaskExecution     | Enables or disables the OS Profile functionality. Values are true or false. Default is false. Note: The OS Profile functionality is only available in Linux.                                                                      |
|            |                                     | By default, tasks run with the same operating user as the Secure Agent. When you enable the OS Profile functionality, you can run tasks with a different operating system user.                                                   |
|            |                                     | For example, you have different departments using the same Informatica Intelligent Cloud Services installation and you need isolation.  Tip: You can view the name of the OS Profile user in the session log for completed tasks. |
| OS_PROFILE | FailTasksForMissingOsProfileMapping | If the OS Profile functionality is enabled, this property fails a task if the mapping to the operating system user for a given task is missing. Values are true or false. Default is true.                                        |
|            |                                     | Set this property to false to not fail the task in this scenario and instead run the task with the Secure Agent's operating system user.                                                                                          |
| OS_PROFILE | ShareSystemDirectories              | Shares the system directories that were created for the Secure Agent user with the operating system user. Values are true or false. Default is false.                                                                             |
|            |                                     | Enable sharing if you want to share information such as user parameters. However, for improved isolation and reduced possibility of errors, don't share these directories.                                                        |
|            |                                     | The default behavior creates new system directories for the operating system user under Data_Integration_Server/data/osprofiles_filesystem/ <pre>profile_name&gt;</pre>                                                           |
|            |                                     | The system directories save mapping information, sessions logs, and user parameters.                                                                                                    |
| OS_PROFILE | OSProfileUserMappingFile            | Location of the YAML file that contains mapping information between the Secure Agent user or location and the operating system user.                                                                                              |
|            |                                     | Changes to the mapping file apply automatically, without needing to restart the Secure Agent.                                                                                                    |
|            |                                     | For more information about this property, see "Creating the OSProfileUserMappingFile" on page 29.                                                                                                    |

| Туре       | Name                            | Description                                                                                             |
|------------|---------------------------------|----------------------------------------------------------------------------------------------------|
| OS_PROFILE | OSProfileScriptForTaskExecution | Location of the script file that will be used for task execution.                                       |
|            |                                 | For more information about this property, see "Setting the OSProfileScriptForTaskExecution" on page 30. |

**Note:** Do not change the values of other Data Integration Server properties unless Informatica Global Customer Support instructs you to do so.

## Creating the OSProfileUserMappingFile

When defining OS\_PROFILE properties, you need to create a YAML file that contains mapping information between the Secure Agent user or location and the operating system user. This is set in the OSProfileUserMappingFile property in the Data Integration Server service.

Create a YAML file using the following example as a template:

```
- profileName: userprofile1
 profileType: USER
 systemNames:
  - osp_idmc_1
 osMapping:
   osUser: osprofileuser1
   pmVariables:
      PMRootDir: /home/osprofileuser1/pmdata
      PMSessionLogDir: /mnt/shared/Vadi/osprofile
      PMBadFileDir: /home/osprofileuser1/pmbadfile
      PMCacheDir: /home/osprofileuser1/pmcache
      PMTargetFileDir: /home/osprofileuser1/pmtrgtfile
      PMSourceFileDir: /home/osprofileuser1/pmsrcfile
      PmExtProcDir: /home/osprofileuser1/pmextproc
      PMTempDir: /home/osprofileuser1/pmtemp
      PMLookupFileDir: /home/osprofileuser1/pmlookupfile
      PMStorageDir: /data/agent/userparam
- profileName: userprofile2
 profileType: USER
 systemNames:
  - osp idmc 2
 osMapping:
   osUser: osprofileuser2
- profileName: locationprofile1
 profileType: LOCATION
 systemNames:
  - osprofilefoldertest1
  - osprofiletestfolder2
 osMapping:
   osUser: osprofileuser1
- profileName: locationprofile2
 profileType: LOCATION
 systemNames:
  - osprofilefoldertest1\test
  - osprofiletestfolder\test
 osMapping:
   osUser: osprofileuser2
```

The following table describes each property in the YAML file:

| Property    | Description                                                                                                    |  |
|-------------|----------------------------------------------------------------------------------------------------|--|
| profileName | Name of the profile. Must be unique. This property is required.                                                                                                    |  |
| profileType | Describes whether this mapping is based on the Secure Agent user or location. Valid values are USER or LOCATION.  Note: If both User and Location profile types are specified for the same task, then User has the higher precedence.                                                                                                    |  |
| systemNames | This section contains a list of Informatica Intelligent Cloud Services (IICS) system names.  - If profileType = USER, then the system names are a list of IICS users.  - If profileType = LOCATION, then the system names are a list of IICS location names. Use the absolute path for every location.                                                                                                    |  |
| osMapping   | This section contains a mapping to the operating system.                                                                                                    |  |
| osUser      | The operating system user.                                                                                                    |  |
| pmVariables | A list of the PM variables to override. The following variables can be overridden:  PMRootDir  PMSessionLogDir  PMBadFileDir  PMCacheDir  PMTargetFileDir  PMSourceFileDir  PMSourceFileDir  PMSourceFileDir  PMExtProcDir  PMTempDir  PMTempDir  One override directories must be accessible by both Secure Agent and operating system users. To ensure this, add both the Secure Agent and operating system users to the profile OS user group. |  |

## Setting the OSProfileScriptForTaskExecution

When defining OS\_PROFILE properties, you need to define a script that will be used for task execution. This is set in the OSProfileScriptForTaskExecution property in the Data Integration Server service.

Choose one of the following methods to create your OS profile script:

- Configure the pmimpprocess executable. This is the recommended method because it is more secure.
- Use the default script provided by Informatica.

Use the following table to help you decide which method to use:

| Method                            | Advantage                                                         | Disadvantage                                                                                                    |
|-----------------------------------|-------------------------------------------------------------------|----------------------------------------------------------------------------------------------------|
| Use pmimpprocess<br>(recommended) | More secure, with the one time sticky bit set as root.            | More difficult to customize, as pmimpprocess is an executable.  The sole purpose of this executable is to switch users.                                                              |
| Use default script                | Easily customizable. For example, you need to configure Kerberos. | Requires the Secure Agent user to be able to sudo, which means adding the user to /etc/sudoer.  Once this is done, the user assumes near root-user privileges, which is less secure. |

#### Configuring the pmimpprocess

To configure the OS profile script using pmimpprocess, perform the following steps:

1. Locate the pmimpprocess process in the following location:

```
<Secure Agent installation directory/downloads/package-
ICSAgentRuntime.<latest version>/package/ICS/main/bin/rdtm
```

2. Copy pmimpprocess to the Secure Agent.

For example:

```
<Secure Agent installation directory>/apps/Data Integration Server/ext/pmimpprocess
```

3. Run the following command to change the permissions of pmimpprocess:

```
chmod 755 pmimpprocess
```

- 4. Log in as the root user or sudo as root.
- 5. Run the following command to change the ownership and access permissions of pmimpprocess:

```
chown root:root pmimpprocess
chmod u+s pmimpprocess
```

6. Enter the location of pmimpprocess for the value of the OSProfileScriptForTaskExecution property in "Data Integration Server properties" on page 26.

For example:

```
<Secure Agent installation directory>/apps/Data Integration Server/ext/pmimpprocess
```

#### Using the default script

If you prefer to use the script method, locate the script in the following location:

```
Data Integration Server/ext/infa-osprofile-dtm.sh
```

Note: The script method is intended for advanced technical users only.

The following illustration shows the default script:

```
#!/bin/sh
input_args="$@"
env_var_file=$(mktemp)
chmod +r "${env_var_file}"
printenv | sed 's/\(^[^=]*\)=\(.*\)/export \1="\2"/'>"${env_var_file}"
echo "sudo su - ${ENV_INFA_DTM_OSPROFILE_USER} -c . ${env_var_file}; cd ${PWD}; $
{input_args}" >/tmp/xx
sudo su - ${ENV_INFA_DTM_OSPROFILE_USER} -c ". ${env_var_file}; cd ${PWD}; ${input_args}"
exit_code=$?
rm "${env_var_file}"
exit "${exit code}"
```

Update the script as appropriate to meet your needs.

## **Data Integration Server upgrades**

The Data Integration Server upgrades automatically when a new version is available.

Data Integration Server upgrades are automatic and don't require any user intervention. When an upgrade is available, a new version of the Data Integration Server starts up and the old version stops after processing all jobs. If there are long-running jobs such as CDC continuous extraction jobs, the upgrade process terminates the job on the old version of the Data Integration Server and restarts them as new jobs on the upgraded version.

When this happens, the original job shows as a failed status with the following message on the My Jobs page:

Job stopped for Data Integration Server upgrade and will resume as a new job on the upgraded service.

The original job is replaced by a new job with a different instance name.

For more information about configuring mapping tasks for CDC continuous extraction, see the help for the appropriate connector in the online help.

# **Elastic Server**

The Elastic Server is the Secure Agent service that manages an advanced cluster and the jobs that run on the cluster.

You can configure service properties to specify details about the cloud platform that hosts the advanced cluster, such as the cluster operator role and the Secure Agent role in an AWS environment. You can also configure properties to specify access to parameter files, the level of detail that the Elastic Server writes to log files, and concurrency settings.

For more information about advanced clusters, see Advanced Clusters.

# **Elastic Server properties**

To change the behavior of the Elastic Server, configure the Elastic Server properties in the **System Configuration Details** area when you edit a Secure Agent.

The following image shows the Elastic Server properties:

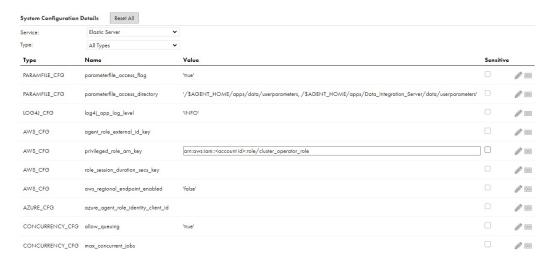

You can configure the following Elastic Server properties:

| Туре          | Name                           | Description                                                                                                    |
|---------------|--------------------------------|----------------------------------------------------------------------------------------------------|
| PARAMFILE_CFG | parameterfile_access_flag      | Indicates whether developers can download parameter files that are stored on the Secure Agent machine.  Default is 'true.'                                                                                                    |
| PARAMFILE_CFG | parameterfile_access_directory | List of directories on the Secure Agent machine that allow parameter file download. Developers can download parameter files from any of the specified directories or subdirectories.  Default is '/\$AGENT_HOME/apps/data/userparameters, /\$AGENT_HOME/apps/Data_Integration_Server/data/userparameters.'                                                                                                    |
| LOG4J_CFG     | log4j_app_log_level            | Level of detail that the Elastic Server writes to log files. Enter the logging level as a string, such as 'INFO.'  As the logging level increases, the messages that the Elastic Server writes to log files include the messages in the prior logging levels. For example, if the logging level is INFO, the log contains FATAL, ERROR, WARNING, and INFO code messages.  The following values are valid:  FATAL. Includes nonrecoverable system failures that cause the service to shut down or become unavailable.  ERROR. Includes connection failures, failures to save or retrieve metadata, and service errors.  WARNING. Includes recoverable system failures or warnings.  INFO. Includes system and service change messages.  TRACE. Logs user request failures.  DEBUG. Logs user request logs. |
| AWS_CFG       | agent_role_external_id_key     | External ID that the Secure Agent specifies when the agent attempts to assume the cluster operator role. Required if you configure an external ID in the trust relationship of the cluster operator role.  This property takes effect only in an AWS environment.                                                                                                    |
| AWS_CFG       | privileged_role_arn_key        | ARN of the cluster operator role.  Required when you set up separate cluster operator and Secure Agent roles in an AWS environment.  This property takes effect only in an AWS environment.                                                                                                    |
| AWS_CFG       | role_session_duration_secs_key | Session duration of the AWS AssumeRole API in seconds. By default, the session duration is 1800 seconds (30 minutes).  Overrides the maximum CLI/API session duration that is configured for the cluster operator role. If the session duration configured for the Elastic Server is longer than session duration for the cluster operator role, the Secure Agent might fail to assume the cluster operator role.  This property takes effect only in an AWS environment.                                                                                                    |

| Туре            | Name                                | Description                                                                                                    |
|-----------------|-------------------------------------|----------------------------------------------------------------------------------------------------|
| AZURE_CFG       | azure_agent_role_identity_client_id | Client ID of the managed identity agent_identity.  Required when agent_identity is a user-assigned managed identity and the Secure Agent machine has at least one other managed identity.  This property takes effect only in an Azure environment. |
| CONCURRENCY_CFG | allow_queuing                       | Indicates whether the Elastic Server queues Spark tasks.<br>Default is true.                                                                                                    |
| CONCURRENCY_CFG | max_concurrent_jobs                 | Maximum number of concurrent Spark tasks that the Elastic Server can process.                                                                                                    |

## **Elastic Server concurrency**

The Elastic Server can process Spark tasks concurrently and queue additional Spark tasks. You can configure concurrency properties to enable or disable queuing and set the maximum number of concurrent Spark tasks.

The following Elastic Server properties define queuing and concurrency:

#### allow\_queuing

Allows the Elastic Server to queue Spark tasks. The default value is set to true.

If this property is set to false, the Elastic Server processes all submitted Spark tasks concurrently. If you set the maximum number of concurrent tasks on the Elastic Server to a value that is higher than the default concurrency, increase the Java heap size accordingly. Otherwise, the Secure Agent process might crash.

The Elastic Server processes data preview and SQL ELT optimization jobs immediately without queuing

#### max\_concurrent\_jobs

Maximum number of concurrent Spark tasks that the Elastic Server can process. When the Elastic Server reaches the maximum number of concurrent Spark tasks, additional Spark tasks can be queued.

By default, the maximum number of concurrent Spark tasks depends on the cloud platform. The Elastic Server uses the following defaults for fully-managed and self-service clusters:

- 500 concurrent Spark tasks per 2 GB of Java heap space on AWS
- 375 concurrent Spark tasks per 2 GB of Java heap space on Google Cloud
- · 250 concurrent Spark tasks per 2 GB of Java heap space on Microsoft Azure

A local cluster can run 15 concurrent Spark tasks, and the concurrency can't be changed.

Note that the Java heap size is set to 2 GB by default. If you set the maximum number of concurrent tasks to a value that is higher than the default, increase the Java heap size using the default ratios.

For example, if you want to run 500 concurrent Spark tasks on Microsoft Azure, increase the Java heap size to 4 GB. If the Java heap size remains at 2 GB, the Elastic Server will process a maximum of 250 concurrent Spark tasks and the remaining 250 Spark tasks can be queued.

The Elastic Server uses an upper bound of 1,000 Spark tasks per 2 GB of Java heap space. If you set the maximum number of concurrent tasks to a value that is higher than 1,000 without increasing the Java heap size above 2 GB, the Elastic Server fails to start.

For more information about Secure Agent machine sizing, see Data Integration Performance Tuning.

## File Integration Service

Use the File Integration Service to transfer files between your organization and remote file servers.

The File Integration Service is a Secure Agent service that the agent uses to run advanced file transfer protocols such as AS2.

You must configure file servers before your organization can receive files from remote partners. Configure your organization's file server associated with the File Integration Service on the File Servers page in Administrator. Configuration includes properties such as file server details, encryption methods, and allowed file types.

To stop or start the File Integration Service, you stop or start the file server that uses the service.

For information about configuring file servers, see File Servers.

To use the File Integration Service, your organization must have the appropriate license. To configure the File Integration Service, you must be assigned the Admin role.

## GitRepoConnectApp

When your organization uses an on-premises source control repository, the GitRepoConnectApp service manages the communication between Informatica Intelligent Cloud Services and the source control repository.

The Secure Agent uses the GitRepoConnectApp service when it creates the local copy of the remote source control repository on the Secure Agent machine. It also uses the service to get information about source control operations from the remote repository.

## Local repository base directory

If your source control repository is on-premises, the Secure Agent creates a local copy of the repository branch that stores Informatica Intelligent Cloud Services assets. You can configure the local repository location on the Secure Agent machine.

By default, the Secure Agent creates the local repository in the following directory:

<Secure Agent installation directory>/apps/GitRepoConnectApp/<base directory>/<client URL>/
<organization ID>/<branch>/<remote repository name>

In this file path, the base directory is controlled by the **git\_local\_repository\_path** property of the GitRepoConnectApp service.

By default, git\_local\_repository\_path is set to ../data/git\_repository/. Therefore, the Secure Agent creates the local Git repository in the following directory:

<Secure Agent installation directory>/apps/GitRepoConnectApp/data/git\_repository/<client
URL>/<organization ID>/<branch>/<remote repository name>

You can change the base directory by editing the **git\_local\_repository\_path** property. For example, if you set this property to ../MYREPO/PROD, the Secure Agent creates the local Git repository in the following directory:

<Secure Agent installation directory>/apps/GitRepoConnectApp/MYREPO/PROD/<client URL>/
<organization ID>/<branch>/<remote repository name>

To specify a base directory that contains a backslash character ( $\backslash$ ), escape it with another backslash character.

Use the following guidelines when you set the git\_local\_repository\_path property:

 If you omit the parent directory (..) when you set this property, the Secure Agent creates a subdirectory for the version of the GitRepoConnectApp service. The local copy of the repository is then stored in the following directory:

<Secure Agent installation directory>/apps/GitRepoConnectApp/<GitRepoConnectApp version>/
<base directory>/<client URL>/<organization ID>/<branch>/<remote repository name>

In this case, the Secure Agent creates a new local repository directory each time the GitRepoConnectApp service is updated, which can consume large amounts of disk space on the Secure Agent machine.

• Do not configure this property in such a way that the local repository directory is shared by multiple agents. Each Secure Agent machine must have its own local copy of the repository.

## GitRepoConnectApp properties

To change or optimize behavior of the GitRepoConnectApp service, configure the service properties.

Configure the service properties in the **System Configuration Details** area when you edit a Secure Agent.

The following image shows the GitRepoConnectApp properties:

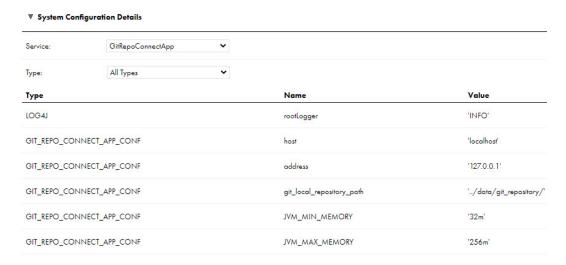

You can configure the following service properties:

| Туре                      | Name                      | Description                                                                                                    |
|---------------------------|---------------------------|----------------------------------------------------------------------------------------------------|
| GIT_REPO_CONNECT_APP_CONF | git_local_repository_path | Base directory for the local Git repository on the Secure Agent machine.                                                                                                    |
|                           |                           | The base directory is created in the following directory:                                                                                                    |
|                           |                           | <pre><secure agent="" directory="" installation="">/ apps/GitRepoConnectApp/</secure></pre>                                                                                                    |
|                           |                           | Default is/data/git_repository/. Therefore, the Secure Agent creates the local Git repository in the following directory:                                                                                                    |
|                           |                           | <pre><secure agent="" directory="" installation="">/ apps/GitRepoConnectApp/data/ git_repository/<client url="">/<organization id="">/<branch>/<remote name="" repository=""></remote></branch></organization></client></secure></pre> |
| GIT_REPO_CONNECT_APP_CONF | JVM_MIN_MEMORY            | Amount of memory allocated for the GitRepoConnectApp service when the service starts.  Default is 32 MB.                                                                                                    |
| GIT_REPO_CONNECT_APP_CONF | JVM_MAX_MEMORY            | Maximum memory allocated for the GitRepoConnectApp service.                                                                                                    |
|                           |                           | Default is 256 MB.                                                                                                    |

**Note:** Do not change the values of other GitRepoConnectApp properties unless Informatica Global Customer Support instructs you to do so.

# **IDMC Data Gateway Service**

The IDMC Data Gateway Service enables you to perform data exploration tasks in CLAIRE GPT. You can explore source data, preview a sample of the data set, see the SQL code used to fetch the sample data, and save the sample data in a CSV file for future reference. To perform data exploration tasks in CLAIRE GPT, ensure that the IDMC Data Gateway Service is up and running on your Secure Agent.

You can optimize the performance of the IDMC Data Gateway Service by configuring the service properties.

### **IDMC Data Gateway Service properties**

To change or optimize the behavior of the IDMC Data Gateway Service, configure its properties in the **System Configuration Details** section when you edit a Secure Agent.

The following image shows the IDMC Data Gateway Service properties:

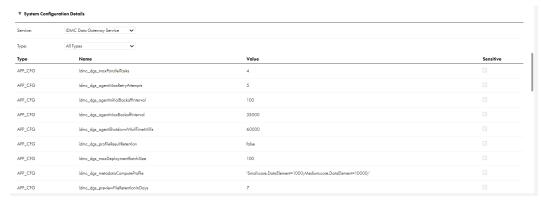

You can configure the following system properties of the IDMC Data Gateway Service in the **System Configuration Details** section:

| Туре    | Name                                     | Description | Sample Value | Default Value |
|---------|------------------------------------------|-------------|--------------|---------------|
| APP_CFG | idmc_dgs_agentMaxRetryAttem<br>pts       | -           | 3            | 5             |
| APP_CFG | idmc_dgs_agentShutdownWaitT<br>imeMillis | -           | 30000        | 60000         |

| Туре    | Name                                           | Description                                                                                                    | Sample Value                                  | Default Value |
|---------|------------------------------------------------|----------------------------------------------------------------------------------------------------|-----------------------------------------------|---------------|
| APP_CFG | idmc_dgs_connectionPoolMaxS<br>ize             | The maximum number of data source connections cached for a Secure Agent.                                                                                 | Minimum is 10.<br>Maximum is 1000.            | 100           |
| APP_CFG | idmc_dgs_connectionPoolCach<br>eExpiryDuration | The maximum duration for which the connection with a data source is kept open when it is unused.  Note: The value of the parameter should be in minutes. | Minimum is 10.<br>Maximum is 120.             | 30 minutes    |
| APP_CFG | idmc_dgs_minHeapSize                           | Option to modify the minimum heap size of JVM.  Note: The value of the parameter should be within single quotes.                                         | '128m'                                        | '128m'        |
| APP_CFG | idmc_dgs_maxHeapSize                           | Option to modify the maximum heap size of JVM. <b>Note:</b> The value of the parameter should be within single quotes.                                   | '512m'                                        | '512m'        |
| APP_CFG | idmc_dgs_JVM_ARGS                              | Option to add debug parameters or modify the JVM memory configuration parameters.                                                                        | -Xms32m -Xmx512m                              | -Xms512m      |
| APP_CFG | idmc_dgs_queryExecutionTimeo<br>ut             | The maximum duration for which a database query is run on a data source.  Note: The value of the parameter should be in seconds.                         | Minimum is 1<br>There is no maximum<br>value. | 60 seconds    |

| Туре          | Name                                   | Description                                                                                                    | Sample Value                 | Default Value                |
|---------------|----------------------------------------|----------------------------------------------------------------------------------------------------|------------------------------|------------------------------|
| APP_LOG4      | name                                   | Common property for all Secure Agent applications.  Note: The value of the parameter should be within single quotes. | 'AppLogPropertiesCo<br>nfig' | 'AppLogPropertiesCo<br>nfig' |
| APP_LOG4<br>J | rootLogger_level                       | Common property for all Secure Agent applications.  Note: The value of the parameter should be within single quotes. | 'warn'                       | 'info'                       |
| APP_LOG4<br>J | rootLogger_appenderRefs                | Common property for all Secure Agent applications.  Note: The value of the parameter should be within single quotes. | 'applog'                     | 'applog'                     |
| APP_LOG4      | rootLogger_appenderRefs_appl<br>og_ref | Common property for all Secure Agent applications.  Note: The value of the parameter should be within single quotes. | 'LOGFILE'                    | 'LOGFILE'                    |
| APP_LOG4      | appenders                              | Common property for all Secure Agent applications.  Note: The value of the parameter should be within single quotes. | 'applog'                     | 'applog'                     |
| APP_LOG4<br>J | appender_applog_type                   | Common property for all Secure Agent applications.  Note: The value of the parameter should be within single quotes. | 'RollingFile'                | 'RollingFile'                |

| Туре          | Name                                   | Description                                                                                                    | Sample Value                    | Default Value                   |
|---------------|----------------------------------------|----------------------------------------------------------------------------------------------------|---------------------------------|---------------------------------|
| APP_LOG4      | appender_applog_name                   | Common property for all Secure Agent applications.  Note: The value of the parameter should be within single quotes. | 'LOGFILE'                       | 'LOGFILE'                       |
| APP_LOG4<br>J | appender_applog_filePattern            | Common property for all Secure Agent applications.  Note: The value of the parameter should be within single quotes. | '%d{MM-dd-yy-HH-<br>mm-ss}-%i'  | '%d{MM-dd-yy-HH-<br>mm-ss}-%i'  |
| APP_LOG4      | appender_applog_layout_type            | Common property for all Secure Agent applications.  Note: The value of the parameter should be within single quotes. | 'PatternLayout'                 | 'PatternLayout'                 |
| APP_LOG4      | appender_applog_layout_patter<br>n     | Common property for all Secure Agent applications.  Note: The value of the parameter should be within single quotes. | '%d %d{z} %p [%c] -<br>%m%n'    | '%d %d{z} %p [%c] -<br>%m%n'    |
| APP_LOG4      | appender_applog_policies_type          | Common property for all Secure Agent applications.  Note: The value of the parameter should be within single quotes. | 'Policies'                      | 'Policies'                      |
| APP_LOG4<br>J | appender_applog_policies_size_<br>type | Common property for all Secure Agent applications.  Note: The value of the parameter should be within single quotes. | 'SizeBasedTriggering<br>Policy' | 'SizeBasedTriggering<br>Policy' |

| Туре            | Name                                   | Description                                                                                                    | Sample Value                  | Default Value                 |
|-----------------|----------------------------------------|----------------------------------------------------------------------------------------------------|-------------------------------|-------------------------------|
| APP_LOG4        | appender_applog_policies_size_<br>size | Common property for all Secure Agent applications.  Note: The value of the parameter should be within single quotes. | '5MB'                         | '10MB'                        |
| APP_LOG4        | appender_applog_strategy_type          | Common property for all Secure Agent applications.  Note: The value of the parameter should be within single quotes. | 'DefaultRolloverStrate<br>gy' | 'DefaultRolloverStrat<br>egy' |
| APP_LOG4        | appender_applog_strategy_max           | Common property for all Secure Agent applications.  Note: The value of the parameter should be within single quotes. | '5'                           | '5'                           |
| APP_LOGB<br>ACK | logback_log_file_pattern               | Common property for all Secure Agent applications.  Note: The value of the parameter should be within single quotes. | '{yyyy-ww}'                   | '{yyyy-ww}'                   |
| APP_LOGB<br>ACK | logback_log_max_file_size              | Common property for all Secure Agent applications.  Note: The value of the parameter should be within single quotes. | '5MB'                         | '10MB'                        |

| Туре            | Name                    | Description                                                                                                    | Sample Value | Default Value |
|-----------------|-------------------------|----------------------------------------------------------------------------------------------------|--------------|---------------|
| APP_LOGB<br>ACK | logback_log_max_history | Common property for all Secure Agent applications.  Note: The value of the parameter should be within single quotes. | '20'         | '10'          |
| APP_LOGB<br>ACK | logback_root_level      | Common property for all Secure Agent applications.  Note: The value of the parameter should be within single quotes. | 'DEBUG'      | 'INFO'        |

**Note:** APP\_CFG refers to application configuration properties, APP\_LOG4J refers to logging related application properties, and APP\_LOGBACK refers to log file rotation related application properties.

# Mass Ingestion (Files)

To change or optimize the behavior of Mass Ingestion Files that your Secure Agent group uses, configure Mass Ingestion properties for your runtime environment in Administrator.

You can configure the following properties:

| Туре                   | Name                           | Description                                                                                                    |
|------------------------|--------------------------------|----------------------------------------------------------------------------------------------------|
| AGENT_RUNTIME_SETTINGS | file-listener-<br>snapshot-dir | A directory where the snapshots of a new file listener components are added. You can add the following directory paths:  - A path relative to the MassIngestionRuntime directory. For example,/data/monitor.  - The absolute path. For example, <secure agent="" directory="" installation="">/apps/MassIngestionRuntime/data/monitor where Secure agent installation directory is the name of the directory where the secure agent is installed.  Note: Use the snapshot directory shared with all agents when multiple Secure Agents are present in a group.</secure> |
| AGENT_RUNTIME_SETTINGS | mi-task-workspace-<br>dir      | A directory in the agent that file ingestion tasks use as an intermediate staging area when transferring files to a target. The directory is a custom location in the agent. The path can be a shared location, mounted location, or a location apart from the default location in the agent.                                                                                                    |
| AGENT_RUNTIME_SETTINGS | mi-task-project-dir            | A directory where the file ingestion task stores the project files. The directory is a custom location in the agent. The path can be a shared location, mounted location, or a location apart from the default location in the agent.                                                                                                    |
| AGENT_RUNTIME_SETTINGS | mi-task-logs-dir               | A directory where the file ingestion task stores the task logs files. The directory is a custom location in the agent. The path can be a shared location, mounted location, or a location apart from the default location in the agent.                                                                                                    |

| Туре                   | Name                               | Description                                                                                                    |
|------------------------|------------------------------------|----------------------------------------------------------------------------------------------------|
| AGENT_RUNTIME_SETTINGS | mi-task-quarantine-<br>dir         | A directory where the file ingestion task stores the infected files detected when you run a virus scan. The directory is a custom location in the agent. The path can be a shared location, mounted location, or a location apart from the default location in the agent. |
|                        |                                    | For example, userdata\quarantine  Note: To automatically clean up the quarantine directory, set the agent property for the quarantine location to a system temporary files location such as /tmp/informatica/fmi/quarantine.                                              |
| AGENT_RUNTIME_SETTINGS | agent-dedup-<br>repository         | The information about skipped duplicate files is saved in Informatica Intelligent Cloud Services (IICS). To save the skipped duplicate files information in the Secure Agent, set the property to true.  Default is false.  For more information about saving the skipped |
|                        |                                    | duplicate information, see the <i>Mass Ingestion Files</i> guide.                                                                                                    |
| AGENT_RUNTIME_SETTINGS | mi-dedup-snapshot-<br>dir          | Enter the path to store the information about skipped duplicate files in the Secure Agent.                                                                                                    |
|                        |                                    | Applies only when the <b>agent-dedup-repository</b> property is set to true.                                                                                                    |
| AGENT_RUNTIME_SETTINGS | file-listener-max-<br>pool-size    | The maximum number of threads to execute the file listener. Default is 20.                                                                                                    |
| AGENT_RUNTIME_SETTINGS | file-listener-core-<br>pool-size   | The total number of threads. Default is 20.                                                                                                    |
| AGENT_RUNTIME_SETTINGS | fmi-task-max-pool-<br>size         | The maximum number of threads to execute the file ingestion task.  Default is 50.                                                                                                    |
| AGENT_RUNTIME_SETTINGS | fmi-task-core-pool-<br>size        | The initial or minimum number of threads. Default is 20.                                                                                                    |
| AGENT_RUNTIME_SETTINGS | ftp-receive-socket-<br>buffer-size | The buffer size for FTP inbound packets. Default is 16 bytes.                                                                                                    |
| AGENT_RUNTIME_SETTINGS | ftp-send-socket-<br>buffer-size    | The buffer size for FTP outbound packets. Default is 16 bytes.                                                                                                    |
| AGENT_RUNTIME_SETTINGS | http-client-timeout                | The timeout duration in seconds for Agent requests to Informatica Intelligent Cloud Services.  Default is 30 seconds.                                                                                                    |

| Туре         | Name                | Description                                                                                                    |
|--------------|---------------------|----------------------------------------------------------------------------------------------------|
| PGP_SETTINGS | public-keyring-path | The directory to store the public key ring. You can add the following directory paths:  - A path relative to the directory where mass ingestion is installed. For example,/data/pubring.pkr where pubring.pkr is the name of the file where you store the public key ring.  - The absolute path. For example, <secure agent="" directory="" installation="">/ apps/MassIngestionRuntime/data/ pubring.pkr where pubring.pkr is the name of the file where you store the public key ring and Secure agent installation directory is the name of the directory where the agent is installed.</secure> |
| PGP_SETTINGS | secret-keyring-path | The directory to store the secret key ring. You can add the following directory paths:  - A path relative to the directory where mass ingestion is installed. For example,/data/secring.pkr where secring.pkr is the name of the file where you store the secret key ring.  - The absolute path. For example, <secure agent="" directory="" installation="">/ apps/MassIngestionRuntime/data/ secring.pkr where secring.pkr is the name of the file where you store the secret key ring and Secure Agent installation directory is the name of the directory where the agent is installed.</secure> |
| JVM_SETTINGS | app-heap-size       | The minimum and maximum heap sizes of the Mass Ingestion Files application.  Default is -Xms256m -Xmx2048m.                                                                                                    |
| JVM_SETTINGS | lcm-heap-size       | The minimum and maximum heap sizes of life-cycle management scripts.  Default is -Xms32m -Xmx128m.                                                                                                    |

You can configure the following properties in the **Custom Configuration Details** area when you edit a Secure Agent:

| Туре                   | Name                                | Description                                                                                                    |
|------------------------|-------------------------------------|----------------------------------------------------------------------------------------------------|
| AGENT_RUNTIME_SETTINGS | ComplexFileDisable<br>WriteChecksum | Set the value to <b>True</b> to ignore the crc file. The job runs successfully with Hadoop Files V2 as source and Snowflake Cloud Data Warehouse V2 as the target. |

#### Guidelines to specify the folder path

A folder path can be a shared location, mounted location, or a location apart from the default location in the Secure Agent.

The following table lists the use of slashes around the source folder path:

| Source                     | Folder Path                                                                                                    |
|----------------------------|----------------------------------------------------------------------------------------------------|
| Windows                    | <pre><folder path=""> For example, C: \temp</folder></pre>                                                                                                    |
| Linux                      | / <folder path="">/ For example, /root/path</folder>                                                                                                    |
| Windows shared<br>location | <pre><folder path=""> with additional slashes (\) For example, the path \\INV12B2B01\Shared\path, is specified as \\\\INV12B2B01\ \\Shared\\path</folder></pre> |

## Metadata Foundation Application

The Metadata Foundation Application service enables you to extract metadata from the configured source systems in your organization, and uploads the extracted metadata to Metadata Command Center through the Secure Agent

You can optimize the performance of the Metadata Foundation Application service by configuring some of its service properties.

### Metadata Foundation Application properties

To change or optimize the behavior of the Metadata Foundation Application service, configure its properties in the **System Configuration Details** section when you edit a Secure Agent.

The following image shows some of the Metadata Foundation Application service properties:

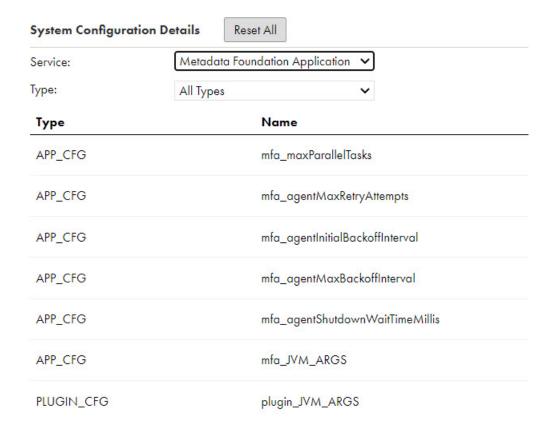

You can configure the following Metadata Foundation Application service properties:

| Туре                 | Name                                    | Description                                                                                                    | Sample Value                                                                      | Default Value |
|----------------------|-----------------------------------------|----------------------------------------------------------------------------------------------------|-----------------------------------------------------------------------------------|---------------|
| APP_CFG              | mfa_maxParallel<br>Tasks                | Number of concurrent running tasks in the Secure Agent.                                                                                                    | 5                                                                                 | 4             |
| APP_CFG              | mfa_agentMaxR<br>etryAttempts           | -                                                                                                    | 3                                                                                 | 5             |
| APP_CFG              | mfa_agentInitial<br>BackoffInterval     | -                                                                                                    | 500                                                                               | 100           |
| APP_CFG              | mfa_agentMaxB<br>ackoffInterval         | -                                                                                                    | 20000                                                                             | 35000         |
| APP_CFG              | mfa_agentShutd<br>ownWaitTimeMil<br>lis | -                                                                                                    | 30000                                                                             | 60000         |
| APP_CFG              | mfa_JVM_ARGS                            | Option to add debug parameters or modify the JVM memory configuration parameters.                                                                             | agentlib:jdwp=tr<br>ansport=dt_sock<br>et,address=<br>8084,server=y,su<br>spend=y | -             |
| PLUGIN_CFG           | plugin_JVM_ARG<br>S                     | Option to add debug parameters or modify the JVM memory configuration parameters.                                                                             | agentlib:jdwp=tr<br>ansport=dt_sock<br>et,address=<br>8083,server=y,su<br>spend=y | -             |
| TRANSFER_SVC_<br>CFG | transfer_svc_JV<br>M_ARGS               | Option to add debug parameters or modify the JVM memory configuration parameters.                                                                             | agentlib:jdwp=tr<br>ansport=dt_sock<br>et,address=<br>8085,server=y,su<br>spend=y | -             |
| TRANSFER_SVC_<br>CFG | transfer_svc_bat<br>chSize              | Number of content files that can be processed in a batch. Use this option to optimize the generation of CSV files that are uploaded using the upload service. | 4                                                                                 | 1             |

| Туре                 | Name                                              | Description                                                                                                    | Sample Value  | Default Value         |
|----------------------|---------------------------------------------------|----------------------------------------------------------------------------------------------------|---------------|-----------------------|
| TRANSFER_SVC_<br>CFG | transfer_svc_sta<br>gingMaxRetry                  | Number of<br>retries in case of<br>failure while<br>staging the<br>content.                                                       | 5             | 3                     |
| TRANSFER_SVC_<br>CFG | transfer_svc_par<br>allelTaskExecuto<br>rsSize    | Number of concurrent running tasks.                                                                                               | 5             | 4                     |
| TRANSFER_SVC_<br>CFG | transfer_svc_co<br>ntentBatchExecu<br>torsSize    | Number of concurrent content uploads using the upload service.                                                                    | 5             | 4                     |
| TRANSFER_SVC_<br>CFG | transfer_svc_sta<br>gingBatchExecut<br>orsSize    | Number of concurrent content staging tasks.                                                                                       | 5             | 4                     |
| TRANSFER_SVC_<br>CFG | transfer_svc_co<br>ntentWorkersBe<br>an           | Transfer service beans that do the staging, ingestion and log transfer. To disable staging, specify only ingest and log transfer. | ingestion,log | ingestion,staging,log |
| TRANSFER_SVC_<br>CFG | transfer_svc_ing<br>estionMaxRetry                | Number of retries for upload and bulk ingestion in case of failure.                                                               | 5             | 3                     |
| TRANSFER_SVC_<br>CFG | transfer_svc_co<br>ntentMaxRetenti<br>onTimeInMin | Option to retain or delete the metadata extraction results after upload. The default behavior is to delete the results.           | 600           | 0                     |

| Туре                 | Name                                                          | Description                                                                                                    | Sample Value                 | Default Value                      |
|----------------------|---------------------------------------------------------------|----------------------------------------------------------------------------------------------------|------------------------------|------------------------------------|
| TRANSFER_SVC_<br>CFG | transfer_svc_po<br>stDriverCompleti<br>onMaxWaitTimel<br>nSec | Number of seconds after which long running or unresponsive ingestion tasks will be terminated. The default behavior is to not terminate any long running or unresponsive ingestion task. | 10                           | -1                                 |
| APP_LOG4J            | name                                                          | Common<br>property for all<br>Secure Agent<br>applications.                                                                                                    | AppLogPropertie<br>sConfig   | AppLogPropertiesConfig<br>Xmx2048m |
| APP_LOG4J            | rootLogger_level                                              | Common<br>property for all<br>Secure Agent<br>applications.                                                                                                    | warn                         | info                               |
| APP_LOG4J            | rootLogger_appe<br>nderRefs                                   | Common<br>property for all<br>Secure Agent<br>applications.                                                                                                    | applog                       | applog                             |
| APP_LOG4J            | rootLogger_appe<br>nderRefs_applog<br>_ref                    | Common<br>property for all<br>Secure Agent<br>applications.                                                                                                    | LOGFILE                      | LOGFILE                            |
| APP_LOG4J            | appenders                                                     | Common<br>property for all<br>Secure Agent<br>applications.                                                                                                    | applog                       | applog                             |
| APP_LOG4J            | appender_applo<br>g_type                                      | Common<br>property for all<br>Secure Agent<br>applications.                                                                                                    | RollingFile                  | RollingFile                        |
| APP_LOG4J            | appender_applo<br>g_name                                      | Common<br>property for all<br>Secure Agent<br>applications.                                                                                                    | LOGFILE                      | LOGFILE                            |
| APP_LOG4J            | appender_applo<br>g_filePattern                               | Common<br>property for all<br>Secure Agent<br>applications.                                                                                                    | %d{MM-dd-yy-<br>HH-mm-ss}-%i | %d{MM-dd-yy-HH-mm-ss}-%i           |

| Туре        | Name                                       | Description                                                 | Sample Value                  | Default Value             |
|-------------|--------------------------------------------|-------------------------------------------------------------|-------------------------------|---------------------------|
| APP_LOG4J   | appender_applo<br>g_layout_type            | Common<br>property for all<br>Secure Agent<br>applications. | PatternLayout                 | PatternLayout             |
| APP_LOG4J   | appender_applo<br>g_layout_pattern         | Common<br>property for all<br>Secure Agent<br>applications. | %d %d{z} %p<br>[%c] - %m%n    | %d %d{z} %p [%c] - %m%n   |
| APP_LOG4J   | appender_applo<br>g_policies_type          | Common<br>property for all<br>Secure Agent<br>applications. | Policies                      | Policies                  |
| APP_LOG4J   | appender_applo<br>g_policies_size_t<br>ype | Common<br>property for all<br>Secure Agent<br>applications. | SizeBasedTrigge<br>ringPolicy | SizeBasedTriggeringPolicy |
| APP_LOG4J   | appender_applo<br>g_policies_size_<br>size | Common<br>property for all<br>Secure Agent<br>applications. | 5MB                           | 10MB                      |
| APP_LOG4J   | appender_applo<br>g_strategy_type          | Common<br>property for all<br>Secure Agent<br>applications. | DefaultRolloverS<br>trategy   | DefaultRolloverStrategy   |
| APP_LOG4J   | appender_applo<br>g_strategy_max           | Common<br>property for all<br>Secure Agent<br>applications. | 5                             | 5                         |
| APP_LOGBACK | logback_log_file<br>_pattern               | Common<br>property for all<br>Secure Agent<br>applications. | {yyyy-ww}                     | {yyyy-ww}                 |
| APP_LOGBACK | logback_log_ma<br>x_file_size              | Common<br>property for all<br>Secure Agent<br>applications. | 5MB                           | 10MB                      |
| APP_LOGBACK | logback_log_ma<br>x_history                | Common<br>property for all<br>Secure Agent<br>applications. | 20                            | 10                        |
| APP_LOGBACK | logback_root_lev<br>el                     | Common<br>property for all<br>Secure Agent<br>applications. | DEBUG                         | INFO                      |

## Metadata Platform Service

The Metadata Platform Service enables you to perform profiling activities for the jobs that you run in Metadata Command Center. Profiling fails if there is no active Metadata Platform Service present in the runtime environment of Metadata Command Center.

You can optimize the performance of the Metadata Platform Service by configuring some of its service properties.

### Metadata Platform Service properties

To change or optimize the behavior of the Metadata Platform Service, configure its properties in the **System Configuration Details** section when you edit a Secure Agent.

The following image shows some of the Metadata Platform Service properties:

#### System Configuration Details Service: Metadata Platform Service Type: All Types Name Value Type APP\_CFG mps\_maxParallelTasks 4 APP\_CFG 5 mps\_agentMaxRetryAttempts APP\_CFG 100 mps\_agentInitialBackoffInterval APP\_CFG 35000 mps\_agentMaxBackoffInterval APP\_CFG mps\_agentShutdownWaitTimeMillis 60000 APP\_CFG mps\_profileResultRetention false APP\_CFG mps\_maxDeploymentBatchSize 100

You can configure the following Metadata Platform Service properties:

| Туре    | Name                                    | Description                                                                                                    | Sample Value         | Default Value                                                                                    |
|---------|-----------------------------------------|----------------------------------------------------------------------------------------------------|----------------------|--------------------------------------------------------------------------------------------------|
| APP_CFG | mps_maxParalle<br>ITasks                | The maximum number of batch profiling sub tasks that can run at the same time.                                                                         | 3                    | 4                                                                                                |
| APP_CFG | mps_agentMaxR<br>etryAttempts           | -                                                                                                    | 3                    | 5                                                                                                |
| APP_CFG | mps_agentInitial<br>BackoffInterval     | -                                                                                                    | 500                  | 100                                                                                              |
| APP_CFG | mps_agentMaxB<br>ackoffInterval         | -                                                                                                    | 20000                | 35000                                                                                            |
| APP_CFG | mps_agentShutd<br>ownWaitTimeMil<br>lis | -                                                                                                    | 30000                | 60000                                                                                            |
| APP_CFG | mps_profileResu<br>ItRetention          | -                                                                                                    | false                | false                                                                                            |
| APP_CFG | mps_maxDeploy<br>mentBatchSize          | The maximum<br>number of<br>objects that a<br>batch profiling<br>sub-task can<br>contain.                                                              | 50                   | 100 <b>Note:</b> The value of the deployment batch size parameter should be 1 or greater than 1. |
| APP_CFG | mps_metadataC<br>omputeProfile          | Defines the load type.                                                                                                    | -                    | 'Small:core.DataElement=1000;Mediu<br>m:core.DataElement-10000;'                                 |
| APP_CFG | mps_previewFile<br>RetentionInDays      | The maximum number of days when files associated with a catalog source job for the profiling capability are stored. For example, Data Preview results. | 5                    | 7                                                                                                |
| APP_CFG | mps_JVM_ARGS                            | Option to add debug parameters or modify the JVM memory configuration parameters.                                                                      | -Xms32m -<br>Xmx512m | -                                                                                                |

| Туре                 | Name                                           | Description                                                                                                    | Sample Value  | Default Value         |
|----------------------|------------------------------------------------|----------------------------------------------------------------------------------------------------|---------------|-----------------------|
| TRANSFER_SVC_<br>CFG | transfer_svc_bat<br>chSize                     | Number of content files that can be processed in a batch.  Use this option to optimize the generation of CSV files that are uploaded using the upload service. | 4             | 1                     |
| TRANSFER_SVC_<br>CFG | transfer_svc_sta<br>gingMaxRetry               | Number of retries in case of failure while staging the content.                                                                                                | 5             | 3                     |
| TRANSFER_SVC_<br>CFG | transfer_svc_par<br>allelTaskExecuto<br>rsSize | Number of concurrent running tasks.                                                                                                    | 5             | 4                     |
| TRANSFER_SVC_<br>CFG | transfer_svc_co<br>ntentBatchExecu<br>torsSize | Number of concurrent content uploads using the upload service.                                                                                                 | 5             | 4                     |
| TRANSFER_SVC_<br>CFG | transfer_svc_sta<br>gingBatchExecut<br>orsSize | Number of concurrent content staging tasks.                                                                                                    | 5             | 4                     |
| TRANSFER_SVC_<br>CFG | transfer_svc_co<br>ntentWorkersBe<br>an        | Transfer service beans that do the staging, ingestion and log transfer. To disable staging, specify only ingest and log transfer.                              | ingestion,log | ingestion,staging,log |
| TRANSFER_SVC_<br>CFG | transfer_svc_ing<br>estionMaxRetry             | Number of retries for upload and bulk ingestion in case of failure.                                                                                            | 5             | 3                     |

| Туре                 | Name                                                          | Description                                                                                                    | Sample Value               | Default Value          |
|----------------------|---------------------------------------------------------------|----------------------------------------------------------------------------------------------------|----------------------------|------------------------|
| TRANSFER_SVC_<br>CFG | transfer_svc_co<br>ntentMaxRetenti<br>onTimeInMin             | Option to retain or delete the metadata extraction results after upload. The default behavior is to delete the results.                                                                  | 600                        | 0                      |
| TRANSFER_SVC_<br>CFG | transfer_svc_po<br>stDriverCompleti<br>onMaxWaitTimel<br>nSec | Number of seconds after which long running or unresponsive ingestion tasks will be terminated. The default behavior is to not terminate any long running or unresponsive ingestion task. | 10                         | -1                     |
| APP_LOG4J            | name                                                          | Common<br>property for all<br>Secure Agent<br>applications.                                                                                                    | AppLogPropertie<br>sConfig | AppLogPropertiesConfig |
| APP_LOG4J            | rootLogger_level                                              | Common<br>property for all<br>Secure Agent<br>applications.                                                                                                    | warn                       | info                   |
| APP_LOG4J            | rootLogger_appe<br>nderRefs                                   | Common<br>property for all<br>Secure Agent<br>applications.                                                                                                    | applog                     | applog                 |
| APP_LOG4J            | rootLogger_appe<br>nderRefs_applog<br>_ref                    | Common<br>property for all<br>Secure Agent<br>applications.                                                                                                    | LOGFILE                    | LOGFILE                |
| APP_LOG4J            | appenders                                                     | Common<br>property for all<br>Secure Agent<br>applications.                                                                                                    | applog                     | applog                 |
| APP_LOG4J            | appender_applo<br>g_type                                      | Common<br>property for all<br>Secure Agent<br>applications.                                                                                                    | RollingFile                | RollingFile            |

| Туре        | Name                                       | Description                                                 | Sample Value                  | Default Value             |
|-------------|--------------------------------------------|-------------------------------------------------------------|-------------------------------|---------------------------|
| APP_LOG4J   | appender_applo<br>g_name                   | Common<br>property for all<br>Secure Agent<br>applications. | LOGFILE                       | LOGFILE                   |
| APP_LOG4J   | appender_applo<br>g_filePattern            | Common<br>property for all<br>Secure Agent<br>applications. | %d{MM-dd-yy-<br>HH-mm-ss}-%i  | %d{MM-dd-yy-HH-mm-ss}-%i  |
| APP_LOG4J   | appender_applo<br>g_layout_type            | Common<br>property for all<br>Secure Agent<br>applications. | PatternLayout                 | PatternLayout             |
| APP_LOG4J   | appender_applo<br>g_layout_pattern         | Common<br>property for all<br>Secure Agent<br>applications. | %d %d{z} %p<br>[%c] - %m%n    | %d %d{z} %p [%c] - %m%n   |
| APP_LOG4J   | appender_applo<br>g_policies_type          | Common<br>property for all<br>Secure Agent<br>applications. | Policies                      | Policies                  |
| APP_LOG4J   | appender_applo<br>g_policies_size_t<br>ype | Common<br>property for all<br>Secure Agent<br>applications. | SizeBasedTrigge<br>ringPolicy | SizeBasedTriggeringPolicy |
| APP_LOG4J   | appender_applo<br>g_policies_size_<br>size | Common<br>property for all<br>Secure Agent<br>applications. | 5MB                           | 10MB                      |
| APP_LOG4J   | appender_applo<br>g_strategy_type          | Common<br>property for all<br>Secure Agent<br>applications. | DefaultRolloverS<br>trategy   | DefaultRolloverStrategy   |
| APP_LOG4J   | appender_applo<br>g_strategy_max           | Common<br>property for all<br>Secure Agent<br>applications. | 5                             | 5                         |
| APP_LOGBACK | logback_log_file<br>_pattern               | Common<br>property for all<br>Secure Agent<br>applications. | {yyyy-ww}                     | {yyyy-ww}                 |
| APP_LOGBACK | logback_log_ma<br>x_file_size              | Common<br>property for all<br>Secure Agent<br>applications. | 5MB                           | 10MB                      |

| Туре        | Name                        | Description                                                 | Sample Value | Default Value |
|-------------|-----------------------------|-------------------------------------------------------------|--------------|---------------|
| APP_LOGBACK | logback_log_ma<br>x_history | Common<br>property for all<br>Secure Agent<br>applications. | 20           | 10            |
| APP_LOGBACK | logback_root_lev<br>el      | Common<br>property for all<br>Secure Agent<br>applications. | DEBUG        | INFO          |

## **Process Server**

Process Server is the Secure Agent service that executes Application Integration processes, connectors, and connections.

When you deploy Application Integration assets to the Secure Agent, you deploy them to Process Server. When you run an asset, Process Server executes it.

The PostgreSQL database comes with the Process Server service of the Secure Agent and stores the metadata that Process Server collects and generates.

Find the PostgreSQL directory in the following location on your system:

<Secure Agent installation directory>\apps\process-engine\data\PostGreSql

Informatica includes a PostgreSQL database with the Process Server package. However, you can also connect a different PostgreSQL database version to the Process Server. You can also migrate the existing cluster database dump to the PostgreSQL database. For more information, see *Configure* in the How-To library section on the documentation portal.

## **Process Server properties**

To change or optimize the behavior of Process Server, configure Process Server properties. You can configure the server, Secure Agent group, Java Virtual Machine, connector, database, and logging properties.

The following image shows some Process Server properties:

| server | host-name               | 'localhost'                                                                                                    |
|--------|-------------------------|----------------------------------------------------------------------------------------------------|
| server | shutdown-port           | 7005                                                                                                    |
| server | key-alias               | 'localhost'                                                                                                    |
| server | key-store               | '/conf/oe.keystore'                                                                                                    |
| server | key-store-password      | 'password'                                                                                                    |
| server | trust-store             | '/conf/ae.cacerts'                                                                                                    |
| server | trust-store-password    | 'chongeit'                                                                                                    |
| server | ldap-enabled-realm      | folse                                                                                                    |
| server | ldop-properfies         | - keyz. connection/URL value: idepty.// 5 host.name): 10389 - keyz. connection/bame value: videy-ystem - keyz. connection/bassword value: 5 [pe.ldop.password] - keyz. connection/bassword - value: 5 [pe.ldop.password] - keyz. userBass - value: simple - keyz. userBass - value: cu-people, DC-5 (host.name), DC-informatica, DC-com - keyz. userBass - value: cu-people, DC-5 (host.name), DC-informatica, DC-com - keyz. roleBass - value: cu-groups, DC-5 (host.name), DC-informatica, DC-com - keyz. roleBass - value: cu-groups, DC-5 (host.name), DC-informatica, DC-com - keyz. roleBass - keyz. roleBass - keyz. roleBass - keyz. roleBass - keyz. roleBass |
| server | ssl-enabled-protocols   | TLSv1.2'                                                                                                    |
| server | ephemeral-DH-key-size   | 2048                                                                                                    |
| server | use-secure-ciphers-only | true                                                                                                    |

#### You can configure the following server properties:

| Name                   | Communication<br>Method | Description                                                                                                    |
|------------------------|-------------------------|----------------------------------------------------------------------------------------------------|
| host-name              | Secure Agent<br>Channel | The host name of the Process Engine server.                                                                                                    |
| shutdown-<br>port      | Secure Agent<br>Channel | Process Server Tomcat shutdown port.                                                                                                    |
| key-alias              | HTTPS                   | The identifier of the keystore record that contains security keys for HTTPS communication.                                                                                                |
| key-store              | HTTPS                   | The path and file name of the key store file that Application Integration uses for HTTPS communication.                                                                                   |
|                        |                         | When you install the Secure Agent, you can find the key store in the following default location:                                                                                          |
|                        |                         | <pre><secure agent="" directory="" installation="">/apps/process- engine/conf/ae.keystore</secure></pre>                                                                                  |
|                        |                         | You can also enter a relative path. For example, if the current working directory is the Secure Agent installation directory, enter the following value to point to the ae.keystore file: |
|                        |                         | /conf/ae.keystore Note: The file path can contain only forward slashes (/).                                                                                                    |
| key-store-<br>password | HTTPS                   | The key store password. Default is <b>password</b> .                                                                                                    |

| Name                        | Communication<br>Method | Description                                                                                                    |
|-----------------------------|-------------------------|----------------------------------------------------------------------------------------------------|
| trust-store                 | HTTPS                   | The path and file name of the trust store file that Application Integration uses for HTTPS communication.                                                                                                    |
|                             |                         | When you install the Secure Agent, you can find the trust store in the default location:                                                                                                    |
|                             |                         | <pre><secure agent="" directory="" installation="">/apps/process- engine/conf/ae.cacerts</secure></pre>                                                                                                    |
|                             |                         | You can also enter a relative path. For example, if the current working directory is the Secure Agent installation directory, enter the following value to point to the ae.cacerts file:                                                                  |
|                             |                         | /conf/ae.cacerts Note: The file path can contain only forward slashes (/).                                                                                                    |
|                             |                         | If you want to import public certificates for service endpoint authentication,                                                                                                    |
|                             |                         | place them in the following location:                                                                                                    |
|                             |                         | <pre><secure agent="" directory="" installation="">/apps/process- engine/conf/certs</secure></pre>                                                                                                    |
| trust-store-<br>password    | HTTPS                   | The trust store password. Default is <b>changeit</b> . You can change the password.                                                                                                    |
| ldap-<br>enabled-<br>realm  | HTTP/HTTPS              | Set this property to true if you want to use an LDAP provider for authentication. Use the LDAP provider as a centralized form of authentication when you have clustered Secure Agents.                                                                    |
| ldap-<br>properties         | HTTP/HTTPS              | The LDAP properties that you need to configure. Edit the existing properties to suit your LDAP provider.  Note: Your LDAP password does not appear on screen. The value of \$ (pe.ldap.password) is taken from the PE_LDAP_PASSWORD environment variable. |
| ssl-enabled-<br>protocols   | HTTPS                   | The TLS protocol to use. The default protocol, TLSv1.2, is the most secure protocol. Change this value to an older version like TLSv1.0 or TLSv1.1 only if you face compatibility issues.                                                                 |
| ephemeral-<br>DH-key-size   | HTTPS                   | The key length of the secure algorithm. Default is <b>2048</b> . Change this value only if you face compatibility issues.                                                                                                    |
| use-secure-<br>ciphers-only | HTTPS                   | Limits the set of ciphers used during a call to the endpoint to secure ciphers only. Default is <b>true</b> . Change this value to false only if you face compatibility issues.                                                                           |
| fips-enabled                | HTTPS                   | Set this property to true to enable the Federal Information Processing Standard (FIPS) mode on a Secure Agent. When you enable the FIPS mode, Windows uses the FIPS validated cryptographic algorithms.  Default is false.                                |

You can configure the following Secure Agent group ('cluster' on the UI) properties:

| Name                 | Communication<br>Method | Description                                                                                                    |
|----------------------|-------------------------|----------------------------------------------------------------------------------------------------|
| name                 | HTTP/HTTPS              | The name of the Secure Agent group.                                                                                                    |
| primary-<br>node     | НТТР/НТТРЅ              | Set this property to true if you want the Secure Agent to be the master agent. When you select a master agent, you create a Secure Agent cluster. In a cluster, all Secure Agents share the postgreSQL database of the master Secure Agent. |
| load-<br>balance-url | HTTP/HTTPS              | The load balancer URL that you can use to invoke the process deployed to the Secure Agent.  Applicable if you have a load balancer.                                                                                                    |

You can configure the following Java Virtual Machine properties:

| Name                      | Communication<br>Method | Description                                                                                                    |
|---------------------------|-------------------------|----------------------------------------------------------------------------------------------------|
| min-heap                  | Secure Agent Channel    | The minimum heap memory that Process Server allocates to the Tomcat JVM.                                                                   |
| max-heap                  | Secure Agent Channel    | The maximum heap memory that Process Server allocates to the Tomcat JVM.                                                                   |
| additional-<br>properties | Secure Agent Channel    | A custom system property that you can add to the Tomcat JVM set.  For example, you can set the custom property -  Dsun.net.inetaddr.ttl=60 |

You can configure the following connector properties:

| Name                       | Communication<br>Method | Description                                                                                                    |  |
|----------------------------|-------------------------|----------------------------------------------------------------------------------------------------|--|
| http-port                  | НТТР                    | The HTTP port to which the Secure Agent sends data. The default port is 7080.                                     |  |
|                            |                         | For more information about the construction of REST and SOAP endpoint URLs, see the Application Integration help. |  |
| http-maxThreads            | НТТР                    | The maximum number of connections that Process Server creates with Application Integration over HTTP.             |  |
| http-<br>connectionTimeout | НТТР                    | The maximum time, in milliseconds, that Process Server waits for an HTTP connection to reply.                     |  |
| https-port                 | HTTPS                   | The HTTPS port to which the Secure Agent sends data. The default port is 7443.                                    |  |
|                            |                         | For more information about the construction of REST and SOAP endpoint URLs, see the Application Integration help. |  |
| https-maxThreads           | HTTPS                   | The maximum number of connections that Process Server creates with Application Integration over HTTPS.            |  |

| Name                                 | Communication<br>Method | Description                                                                                    |
|--------------------------------------|-------------------------|------------------------------------------------------------------------------------------------|
| https-<br>connectionTimeout          | HTTPS                   | The maximum time, in milliseconds, that Process Server waits for an HTTPS connection to reply. |
| secure-channel<br>maxThreads         | Secure Agent<br>Channel | The maximum number of connections that Process Server creates with Application Integration.    |
| secure-channel-<br>connectionTimeout | Secure Agent<br>Channel | The maximum time, in milliseconds, that Process Server waits for a connection to reply.        |

#### You can configure the following database properties:

| Name                      | Communication<br>Method | Description                                                                                                    |  |
|---------------------------|-------------------------|----------------------------------------------------------------------------------------------------|--|
| type                      | Secure Agent Channel    | The database type that Process Server runs on.  Important: Do not change this setting. The Application Integration Secure Agent does not support other databases.                           |  |
| driver                    | Secure Agent Channel    | The database driver that Process Server runs on.  Important: Do not change this setting. The Informatica Cloud Secure Agent does not support other databases.                               |  |
| URL                       | Secure Agent Channel    | URL at which Process Server accesses the database.  Important: Do not change this setting. The Informatica Cloud Secure Agent does not support other databases.                             |  |
| maxActive                 | Secure Agent Channel    | The maximum number of active connections allocated to the Process Server database at the same time.                                                                                         |  |
| maxIdle                   | Secure Agent Channel    | The maximum number of connections that can remain idle at a time in the Process Server database. Process Server releases connections if the number of idle connections crosses this number. |  |
| maxWait                   | Secure Agent Channel    | The maximum time that the Process Server database waits for a connection if none are available.                                                                                             |  |
| connection-<br>properties | Secure Agent Channel    | Key-value pairs of database connection properties. Some keys are available by default.  Do not delete the default keys. However, you can change the values of                               |  |
|                           |                         | these keys.                                                                                                    |  |
|                           |                         | You can add other key-value pairs. For example, you can add the following key-value pair:                                                                                                   |  |
|                           |                         | key: autoReconnect                                                                                                    |  |
|                           |                         | value: true                                                                                                    |  |

If you created a separate logging data source and want to redirect the process logging from the existing database to the data source, configure the following properties:

| Name                         | Communication<br>Method | Description                                                                                                    |  |
|------------------------------|-------------------------|----------------------------------------------------------------------------------------------------|--|
| logUrl                       | Secure Agent<br>Channel | The URL at which the Process Server accesses the logging data source to redirect the process logging data.  Default is jdbc:postgresgl://localhost:5432/activevos.                                                                                                    |  |
| logMaxActive                 | Secure Agent<br>Channel | The logs for the maximum number of active connections allocated to the Process Server database at the same time.  Default is <b>50</b> .                                                                                                    |  |
| logMaxIdle                   | Secure Agent<br>Channel | The logs for the maximum number of connections that remained idle at a time in the Process Server database.  Default is 5.                                                                                                    |  |
| logMaxWait                   | Secure Agent<br>Channel | The logs for the maximum time that the Process Server database waited for a connection if none was available.  Default is <b>30000</b> .                                                                                                    |  |
| logConnection-<br>properties | Secure Agent<br>Channel | The key-value pairs of the logging database connection properties. The following keys are available by default:  - key: timeBetweenEvictionRunsMillis value: 300000 - key: testOnBorrow value: true - key: testWhileIdle value: true  Do not delete the default keys. However, you can change the values of these keys. |  |
|                              |                         | You can add other key-value pairs. For example, you can add the following key-value pair:  - key: autoReconnect value: true                                                                                                    |  |

For more information about configuring a separate logging data source on a Secure Agent, see <u>"Configuring a separate logging data source" on page 69.</u>

You can configure the following logging properties:

| Name                                                                        | Communic<br>ation<br>Method | Description                                                                                                 |
|-----------------------------------------------------------------------------|-----------------------------|----------------------------------------------------------------------------------------------------|
| org_apache_catalina_core_ContainerBa<br>se_Catalina_localhost_level         | Secure<br>Agent<br>Channel  | The level of logging in the localhost.log file when you host Tomcat on a virtual machine.  Default is INFO. |
| org_apache_catalina_core_ContainerBa<br>se_Catalina_localhost_manager_level | Secure<br>Agent<br>Channel  | The level of logging in the manager.log file when you host Tomcat on a virtual machine.  Default is INFO.   |

| Name                                                                                 | Communic<br>ation<br>Method | Description                                                                                                    |
|--------------------------------------------------------------------------------------|-----------------------------|----------------------------------------------------------------------------------------------------|
| org_apache_catalina_core_ContainerBa<br>se_Catalina_localhost_host-<br>manager_level | Secure<br>Agent<br>Channel  | The level of logging in the host-manager.log file when you host Tomcat on a virtual machine.  Default is INFO.                                 |
| log4j2_root_level                                                                    | Secure<br>Agent<br>Channel  | The logging level of the ROOT logger. Default is <b>INFO</b> .                                                                                 |
| additional-logging                                                                   | Secure<br>Agent<br>Channel  | The name-level of logging pair for a specific class.  Default is:  - name: org.apache.camel.component.file.remote.S ftpOperations level: ERROR |

You can configure the following custom properties in the **Custom Configuration Details** section:

| Name                | Туре       | Description                                                                                                    |  |
|---------------------|------------|----------------------------------------------------------------------------------------------------|--|
| https-clientAuth    | connectors | Set this property to true to enable mutual authentication after upgrading the Process Server.  For more information about configuring this property, see "Enable mutual authentication for Process Server" on page 87.                                |  |
| replication_upgrade | db         | Set this property to true to enable the replication upgrade of the PostgreSQL database for a Secure Agent.  For more information about configuring this property, see "Upgrading the PostgreSQL database using the replication technique" on page 85. |  |
| ssl-implementation  | server     | Set this property to override the class name of the ssl implementation to be used in Tomcat.  Default is org.apach.tomcat.util.net.jsse.JSSEImplementation.                                                                                           |  |

After adding or editing a custom property, you must restart the Process Server for the change to take effect.

For more information about adding a custom property, see <u>Chapter 16, "Configuring Secure Agent service properties" on page 93</u>.

#### Default connection database properties

The following table describes the default keys that are available for the <code>connection-properties</code> database property:

| Кеу                     | Description                                                                                                    |  |
|-------------------------|----------------------------------------------------------------------------------------------------|--|
| timeBetweenEvictionRuns | The number of milliseconds that Process Server waits in-between runs of the idle object evictor thread.                                                                                                    |  |
| testOnBorrow value      | Process Server validates objects before borrowing objects from the pool. If Process Server cannot validate the object, it drops the object from the pool. Then, Process Server tries to borrow another object. |  |
| testWhileIdle           | Process Server validates objects by the idle object evictor (if one exists). If Process Server cannot validate the object, it drops the object from the pool.                                                  |  |
| validationQuery value   | The SQL query that validates connections from this pool before returning them to the caller. If you specify this property, the query must be an SQL SELECT statement that returns at least one row.            |  |

#### Logging levels

The following table describes the levels that you can configure for Process Server logging properties:

| Level   | Description                                                                      |
|---------|----------------------------------------------------------------------------------|
| SEVERE  | Logs errors.                                                                     |
| WARNING | Logs potentially harmful situations.                                             |
| INFO    | Logs informational events that show the high-level progress of the application.  |
| CONFIG  | Logs informational events in more detail than at the INFO level.                 |
| FINE    | Logs fine-grained informational events that you can use to debug an application. |
| FINER   | Logs fine-grained informational events in more detail than at the FINE level.    |
| FINEST  | Logs all events.                                                                 |

### Configuring a separate logging data source

You can configure a separate logging data source to redirect process logging from the existing database to the data source, and thereby reduce the load on the existing database.

To create a separate logging data source on a Secure Agent, perform the following steps:

 Create an environment variable with the user name and password for the log database environment as follows:

```
PE_DB_LOG_USERNAME
PE_DB_LOG_PASSWORD
```

This step is optional. If you do not specify a separate environment variable for the log database, the default database user name and password, that is,  $PE\_DB\_USERNAME$  and  $PE\_DB\_PASSWORD$  are used.

2. If you use a separate database or schema, execute the following DDL to create a structure for the AeProcessLogData table within that schema:

```
CREATE TABLE AeProcessLogData
   ProcessId BIGINT NOT NULL,
  SequenceId BIGINT NOT NULL,
   PlanId BIGINT NOT NULL,
  TenantContextId VARCHAR(32),
   LocationPath TEXT NOT NULL,
   InstanceLocationId INT NOT NULL,
  DefLocationId INT NOT NULL,
   CorrelationId INT NOT NULL,
   EventId INT NOT NULL,
   SessionId INT NOT NULL,
  SourceId INT NOT NULL,
   FaultName VARCHAR(255),
  AncillaryStr TEXT,
  AncillaryInt INT,
   EventTime BIGINT NOT NULL,
   DataDocument TEXT,
   PRIMARY KEY (Processid, SequenceId)
CREATE INDEX AeLogDataPidInsId ON AeProcessLogData(PlanId, ProcessId,
InstanceLocationId);
```

- 3. Configure the following logging data source properties in the Process Server properties:
  - logUrl
  - logMaxActive
  - logMaxIdle
  - logMaxWait
  - logConnection-properties

For more information about configuring the logging data source properties, see <u>"Process Server properties"</u> on page 62.

4. Restart the Secure Agent for the change to take effect.

## Process Server sizing recommendations

Configure the Process Server service of the Secure Agent according to your workload.

Use the following sizing recommendations to optimize resources:

| Recommendation               | Small | Medium | Large |
|------------------------------|-------|--------|-------|
| Process Count                | 75    | 175    | 350   |
| Resource Cache (MB)          | 75    | 175    | 350   |
| Work Manager Thread Pool Min | 50    | 100    | 150   |
| Work Manager Thread Pool Max | 250   | 500    | 750   |

| Recommendation    | Small   | Medium  | Large |
|-------------------|---------|---------|-------|
| JVM Min Heap (MB) | Default | 768     | 1024  |
| JVM Max Heap (MB) | Default | Default | 4096  |

The default JVM Min Heap is 512 MB, and the default JVM Max Heap is 1536 MB.

For example, to configure the Process Count, Resources Cache, Work Manager Thread Pool Min, and Work Manager Thread Pool Max related properties, perform the following steps:

- 1. In Application Integration Console, click Server Configuration.
- 2. On the Server Configuration page, select a Secure Agent.
- 3. Click the Server Settings tab.
- 4. Update the Process Count, Resource Cache, Work Manager Thread Pool Min, and Work Manager Thread Pool Max related property values as shown in the following image:

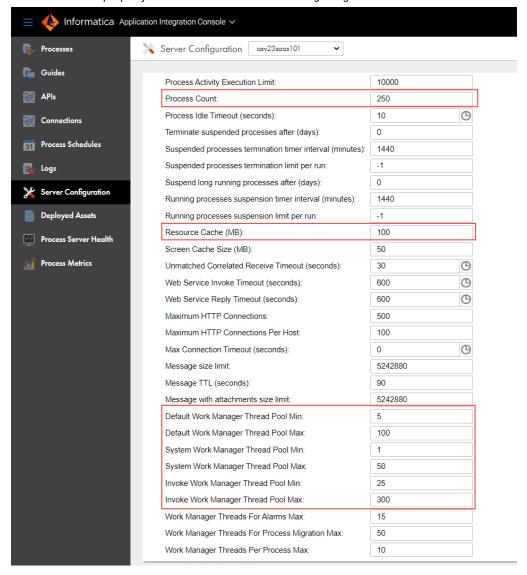

- 5. Click Save.
- 6. Restart the Process Server for the changes to take effect.

For more information about the Process Server configuration properties in Application Integration Console, see Process Server properties.

To configure the JVM Min Heap and JVM Max Heap, perform the following steps:

- In Administrator, click Runtime Environments.
- 2. On the **Runtime Environments** page, click the name of the Secure Agent.

  You might have to expand the Secure Agent group to see the list of Secure Agents within the group.
- 3. Click the **Details** tab.
- 4. In the upper right corner, click Edit.
- 5. Scroll down to the System Configuration Details section.
- 6. Select the service as Process Server.
- 7. Select the configuration property type as jvm.
- 8. In the row that contains the **jvm min-heap** and **jvm max-heap** properties, click the **Edit Agent**Configuration icon and update the property values.

The following image shows the **jvm min-heap** and **jvm max-heap** properties:

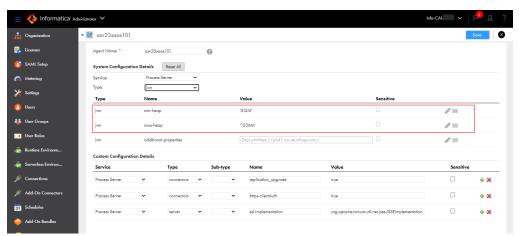

- 9. Click Save.
- 10. Restart the Process Server for the changes to take effect.

For more information about the Process Server properties in Administrator, see <u>"Process Server properties"</u> on page 62.

When you start the Process Server on UNIX operating systems, you might see the following error:

Cannot write to temp location [/tmp]

This error occurs because UNIX limits the number of files that can be created by a single process. The maximum number of files that can be created by a single process is 1024.

To avoid this error, Informatica recommends that you increase the open files limit to atleast 10 times the default value of 1024. Contact your system administrator to increase the value of any other relevant parameters such as max user processes.

For more information about Process Server sizing for a Secure Agent, see the following document:

https://knowledge.informatica.com/s/article/DOC-17439

#### Communication with the Secure Agent

Informatica Intelligent Cloud Services sends data from the Secure Agent to the Process Server through the Secure Agent Channel or a through a direct HTTP or HTTPS link.

The Secure Agent communicates with Process Server in two ways:

#### The Secure Agent Channel

A secure channel that creates tunnels between each connected Secure Agent and Process Server.

#### HTTP or HTTPS

A protocol over which the Secure Agent directly sends data to Process Server. If you use this communication method, Informatica Intelligent Cloud Services validates your credentials against the authentication provider.

For more information about the communication method that each Process Server property uses, see the Process Server Properties on page 62.

The following image shows the two methods of communication between the Secure Agent and Process Server:

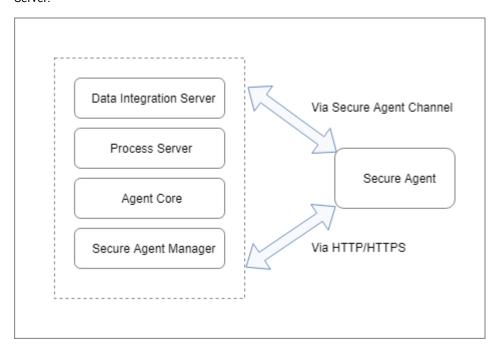

#### Secure Agent configurations for Process Server

Deploy an asset to a single Secure Agent or a Secure Agent group based on your business needs. If the Process Server uses the Secure Agent group, you can use the Secure Agent load balanced configuration or a Secure Agent Cluster configuration based on your requirements.

When you deploy Application Integration processes, connections, or service connectors to a Secure Agent, you deploy the assets to the Process Server service of the Secure Agent. All Secure Agents with the Process Server service use a PostgreSQL database.

You can deploy an asset to the following Secure Agent configurations:

#### Single Secure Agent

A single Secure Agent might be the only agent in a group, or one of many agents on a group.

For more information, see "Deploy to a single Secure Agent" on page 74.

#### Secure Agent group

A Secure Agent group can contain multiple agents.

You can use Secure Agent groups to deploy Process Server services using the following Secure Agent configurations:

#### Secure Agent load balancing

When you deploy an asset to a Secure Agent group, Informatica Intelligent Cloud Services performs load balancing. Use the Secure Agent load balanced configuration to distribute requests if you process stateless requests or use the Secure Agent only to serve OData requests.

#### **Secure Agent Cluster**

A Secure Agent Cluster is an agent group that has a master Secure Agent. Use the Secure Agent Cluster configuration when you want all Process Servers to receive information about process execution activity.

For more information, see Deploy to a Secure Agent groupon page 75.

The following table summarizes the process execution of the Secure Agent in different scenarios:

|                               | Single Secure Agent       | Secure Agent Group                              |                                                       |
|-------------------------------|---------------------------|-------------------------------------------------|-------------------------------------------------------|
|                               |                           | Secure Agent Load Balancing                     | Secure Agent Cluster                                  |
| Agent Available               | Process executes.         | Process executes.                               | Process executes.                                     |
| Agent Unavailable             | Process does not execute. | Process executes on any available Secure Agent. | Process executes on any available Secure Agent.       |
| Agent Stops Mid-<br>Execution | Process does not execute. | Process stops when the Secure Agent stops.      | Process continues to execute on another Secure Agent. |

For more information about Process Server load balancing and clustering on a Secure Agent, see Knowledge Base article DOC-17437.

#### Deploy to a single Secure Agent

You can deploy an asset directly to one agent in a group.

When you deploy an asset to a single Secure Agent, no other Process Server in the Secure Agent group receives the asset definitions.

The following image shows a sample configuration where process X is deployed directly to Secure Agent 1:

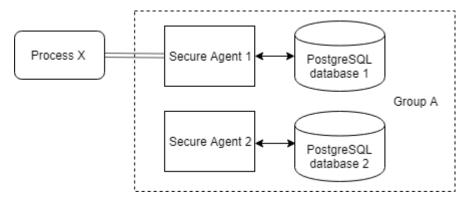

Only Secure Agent 1 can execute Process X. If Secure Agent 1 is unavailable, the process does not execute.

#### Deploy to a Secure Agent group

A Secure Agent group contains multiple agents. You can deploy an asset to a Secure Agent group.

Depending on the business requirements, you can use the Secure Agent groups to deploy Process Server services using the following Secure Agent configurations:

#### Secure Agent load balanced configuration

Use the Secure Agent load balanced configuration to distribute requests if you process stateless requests or use the Secure Agent only to serve OData requests.

When you deploy an asset to a Secure Agent group, you use a load balanced configuration. Informatica Intelligent Cloud Services performs the load balancing. You can add multiple Secure Agents to a group to balance the distribution of tasks across Process Servers. At run time, Informatica Intelligent Cloud Services dispatches incoming requests to available Secure Agents in a round-robin manner.

You can also use a custom load balancer by setting the <code>load-balance-url</code> Process Server property. For more information, see Process Server Propertieson page 62.

All Secure Agents in a group use individual PostgreSQL databases. When you deploy an asset to a Secure Agent group, all Process Servers within the group receive details about new or updated asset definitions. However, the other Process Servers in the group do not receive details about the execution activity of an asset. For example, if a Secure Agent within the group fails during process execution, the process does not continue to execute on another Secure Agent within the group.

The following image shows a sample configuration where process X is deployed to Secure Agent group A:

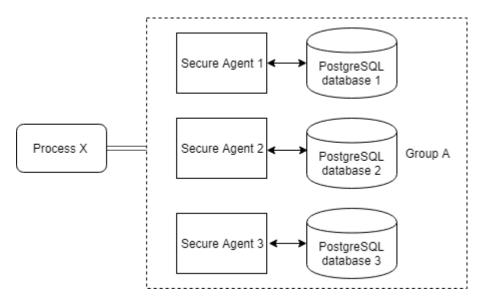

If you modify and re-publish process X, all three Secure Agents receive the updated definition. Any Secure Agent can execute the process.

For example, if the process is invoked and Secure Agent 1 and Secure Agent 2 are unavailable, the load balanced configuration ensures that Secure Agent 3 executes process X. However, Secure Agent 1 and Secure Agent 2 do not receive information about whether the process has faulted or completed successfully. If Secure Agent 3 stops while executing the process X, the process does not execute further.

#### Secure Agent Cluster configuration

Use the Secure Agent Cluster configuration if you are processing long-running processes and need to perform recovery of payload processing from one node to another. A clustered configuration shares a single database server with all the cluster nodes.

A Secure Agent Cluster is an agent group with a master Secure Agent. You can deploy an asset to a Secure Agent Cluster.

When you deploy an asset to a Secure Agent Cluster, all Process Servers receive information about process execution activity. The master Secure Agent receives information and informs the other Secure Agents. If a Secure Agent fails during process execution, the process continues to execute on another Secure Agent within the cluster.

To enable the cluster configuration for a Process Server, click the **Runtime Environments** tab in Administrator. In the **System Configuration Details** section, set the cluster-enabled Process Server property value to true as shown in the following image:

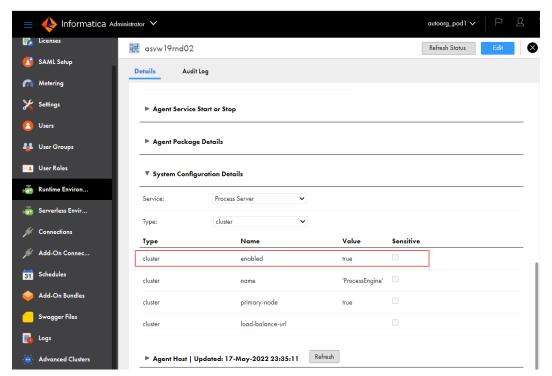

All Process Servers in a cluster share the PostgreSQL database of the master agent.

To define the master Secure Agent, use the primary-node Process Server property. For more information, see Process Server Propertieson page 62.

The following image shows a sample configuration where process X is deployed to Secure Agent Cluster A:

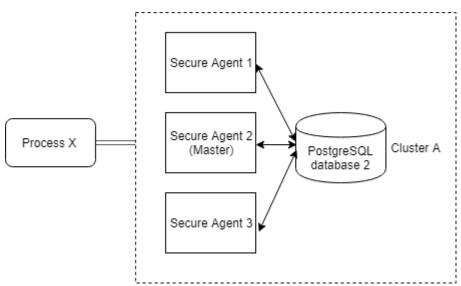

If Secure Agent 3 starts executing process X but stops midway, either Secure Agent 1 or Secure Agent 2 continues to execute the process.

For more information about Secure Agent groups, see Runtime Environments.

## Prerequisites for PostgreSQL database installation and upgrade

Before you install or upgrade the PostgreSQL database, ensure that the following prerequisites are met:

- You have sufficient free disk space. Informatica recommends that you have a minimum free disk space that is twice the size of the Data folder in the following directory:
  - <Secure Agent installation directory>\apps\process-engine\data\PostGreSql\Data
- The user who runs scripts to install or upgrade the PostgreSQL database must have read, write, and modify permissions for the folders within the following directory:
  - <Secure Agent installation directory>\apps\process-engine\data
- Stop the PostgreSQL database and Process Server. If the Secure Agent is associated with an advanced cluster, you must stop Process Server on all nodes.

**Note:** This step is required when you run the db\_upgrade script with the upgrade command line option. However, it is optional when you run the db\_upgrade script with the check command line option. Therefore, you can run the db\_upgrade script with the check command line option without any downtime.

- On Linux operating systems, the operating system user's locale must use the UTF-8 encoding to match the encoding of the PostgreSQL database. Otherwise, Process Server fails to start.
- On Linux operating systems, verify that the GNU C (GLIBC) library file is of version 2.14 or later. To find the version number, run the following command: ldd --version

#### Managing the PostgreSQL database on Windows

Use binaries and utility scripts to manage the PostgreSQL database.

**Important:** To manage the PostgreSQL database, you must log in as a user who does not have system administrator rights. A system administrator will be unable to run PostrgreSQL binaries and utility scripts.

Informatica has created some utility scripts based on PostgreSQL binaries. These utility scripts make it easier for you to manage the PostgreSQL database.

The following directories contain files for the PostgreSQL database:

- PostgreSQL binaries: <Secure Agent installation directory>\apps\process-engine\data\db \postgresql-windows-x64-binaries\pgsql\bin
- PostgreSQL utility scripts: <Secure Agent installation directory>\apps\process-engine\data\db\util
- PostgreSQL logs: <Secure Agent installation directory>\apps\process engine\logs\PostGreSql \postgresql.log
- PostgreSQL data: <Secure Agent installation directory>\apps\process engine\data\PostGreSql \Data

For more information about PostgreSQL scripts, see the PostgreSQL help at https://www.postgresql.org/docs/current/static/index.html.

Some of the following sections contain sample commands that use these default values:

- · Default database name: activevos
- Default database user name: bpeluser

• Default database password: bpel

#### Backing up the PostgreSQL database on Windows

Use the script db backup.bat to back up the PostgreSQL database.

To back up the PostgreSQL database, perform the following steps:

- 1. Go to <Secure Agent installation directory>\apps\process-engine\data\db\util.
- 2. Run the following command:

```
db_backup.bat <dbusername> <dbpassword> <path to backup file along with name of backup
file with a ".dump" extension> <dbport>
```

For example, the Secure Agent creates the backup file 'BackupFile1.dump' in the location C:\postgre\backup if you run the following command:

```
db backup.bat bpeluser bpel "C:\postgre\backup\BackupFile1.dump" 6432
```

**Note:** The dbport argument is optional. Specify the dbport argument if you use a port that is different from the default port, 5432.

#### Restoring the PostgreSQL database on Windows

Use the command db restore.bat to restore the PostgreSQL database from a backup file.

To restore the PostgreSQL database file from a backup file, perform the following steps:

- 1. Go to <Secure Agent installation directory>\apps\process-engine\data\db\util.
- 2. Run the following command:

```
db_restore.bat <dbusername> <dbpassword> <path to dump file> <dbport>
```

For example, you use the file BackupFile1.dump to restore the PostgreSQL database if you run the following command:

```
db_restore.bat bpeluser bpel "C:\postgre\backup\BackupFile1.dump" 6432
```

**Note:** The dbport argument is optional. Specify the dbport argument if you use a port that is different from the default port, 5432.

#### Resetting the PostgreSQL database on Windows

Shut down the PostgreSQL database and then use the command db reset.bat to reset it.

To reset the PostgreSQL database to its original state, perform the following steps:

- 1. Go to <Secure Agent installation directory>\apps\process-engine\data\db\util
- 2. To shut down the server, run the following command: server stop.bat
- To reset the PostgreSQL database, run the following command: db\_reset.bat

#### Starting the PostgreSQL server on Windows

To start the PostgreSQL server on Windows, perform the following steps:

1. Go to <Secure Agent installation directory>\apps\process-engine\data\db\util.

2. Run the following script:

```
server start.bat
```

**Note:** If you do not use the default 5432 port, you must pass the port number as an argument as follows: server start.bat <port number>

For example, server start.bat 6789

#### Stopping the PostgreSQL server on Windows

To stop the PostgreSQL server on Windows, perform the following steps:

- 1. Go to <Secure Agent installation directory>\apps\process-engine\data\db\util.
- 2. Run the following script: server stop.bat.

#### Getting the PostgreSQL server status on Windows

To get the status of the PostgreSQL server on Windows, perform the following steps:

- 1. Go to <Secure Agent installation directory>\apps\process-engine\data\db\util.
- 2. Run the following script:

```
server status.bat
```

**Note:** If you do not use the default 5432 port, you must pass the port number as an argument as follows: server status.bat <port number>

For example, server status.bat 6789

#### Vacuuming the PostgreSQL database on Windows

Vacuum the PostgreSQL database to delete obsolete tuples and gain space. You use the script db maintenance.bat to vacuum the PostgreSQL database.

By default, the PostgreSQL database autovacuums. If you want to manually vacuum the database, perform the following steps:

- 1. Go to <Secure Agent installation directory>\apps\process-engine\data\db\util.
- 2. To vacuum the entire database, run the following command: db maintenance.bat <dbusername> <dbpassword> <dbport> vacuum
- 3. To vacuum a single table, run the following command: db\_maintenance.bat <dbusername> <dbpassword> <dbport> vacuum <tablename>

For example, you vacuum the 'aeprocesslogdata' table if you run the following command:

db\_maintenance.bat bpeluser bpel 5432 vacuum aeprocesslogdata

Note: The dbport argument is required even if you use the default port, 5432.

#### Reindexing the PostgreSQL database on Windows

Use the reindexing option to clean the index and free up space after you vacuum data on PostgreSQL. You use the script db maintenance.bat to reindex the PostgreSQL database.

To reindex the PostgreSQL database, perform the following steps:

1. Go to < Secure Agent installation directory>\apps\process-engine\data\db\util.

2. To reindex the entire database, run the following command:

db maintenance.bat <dbusername> <dbpassword> <dbport> reindex

3. To reindex a single table, run the following command:

```
db maintenance.bat <dbusername> <dbpassword> <dbport> reindex <tablename>
```

For example, you reindex the 'aeprocesslogdata' table if you run the following command:

```
db maintenance.bat bpeluser bpel 5432 reindex aeprocesslogdata
```

Note: The dbport argument is required even if you use the default port, 5432.

#### Resetting transaction logs on Windows

If the PostgreSQL server does not start because of corruption of the control information, use the command pg\_resetxlog.exe to reset the control information.

To reset the PostgreSQL database control information, perform the following steps:

- Go to <Secure Agent installation directory>\apps\process-engine\data\db\postgresqlwindows-x64-binaries\pgsql\bin.
- Run the following command: pg resetxlog.exe -D <path to postgreSQL data directory>

For example, you reset transactions logs in the 'Data' directory if you run the following command:

```
pg resetxlog.exe -D "C:\postgre\apps\process-engine\data\PostGreSql\Data"
```

#### Managing the PostgreSQL database on Linux

Use binaries utility scripts to manage the PostgreSQL database.

**Important:** To manage the PostgreSQL database, you must log in as a user who does not have root access. A root user will be unable to run PostrgreSQL binaries and utility scripts.

Informatica has created some utility script based on PostgreSQL binaries. These utility scripts make it easier for you to manage the PostgreSQL database.

The following directories contain files for the PostgreSQL database:

- PostgreSQL binaries: <Secure Agent installation directory>/apps/process-engine/data/db/postgresgl-linux-x64-binaries/pgsgl/bin
- PostgreSQL utility scripts: <Secure Agent installation directory>/apps/process-engine/data/db/ util
- PostgreSQL logs: <Secure Agent installation directory>/apps/process-engine/logs/PostGreSql/ postgresql.log
- PostgreSQL data: <Secure Agent installation directory>/apps/process-engine/data/PostGreSql/ Data

For more information about PostgreSQL scripts, see the PostgreSQL help at https://www.postgresql.org/docs/current/static/index.html.

Some sections contain sample commands that use the following default values:

• Default database name: activevos

- · Default database user name: bpeluser
- Default database password: bpel

#### Backing up the PostgreSQL database on Linux

Use the script  ${\tt db\_backup.sh}$  to back up the PostgreSQL database.

To back up the PostgreSQL database, perform the following steps:

- 1. Go to <Secure Agent installation directory>/apps/process-engine/data/db/util.
- 2. Run the following command: db\_backup.sh <dbusername> <dbpassword> <path to backup file along with name of backup file>.dump <dbport>

For example, the Secure Agent creates the backup file backupfile1.dump in the location /home/data/myfolder/ if you run the following command:

```
db backup.sh bpeluser bpel "/home/data/myfolder/backupfile1.dump" 6432
```

**Note:** The dbport argument is optional. Specify the dbport argument if you use a port that is different from the default port, 5432.

#### Restoring the PostgreSQL database on Linux

Use the script db restore.sh to restore the PostgreSQL database from a backup file.

To restore the PostgreSQL database file from a backup file, perform the following steps:

- 1. Go to <Secure Agent installation directory>/apps/process-engine/data/db/util.
- 2. Run the following command: db restore.sh <dbusername> <dbpassword> <path to dump file> <dbport>

For example, you use the file <code>backupfile1.dump</code> to restore the PostgreSQL database if you run the following command:

```
db_restore.sh bpeluser bpel "/home/data/myfolder/backupfile1.dump" 6432
```

**Note:** The dbport argument is optional. Specify the dbport argument if you use a port that is different from the default port, 5432.

#### Resetting the PostgreSQL database on Linux

You first shut down the PostgreSQL database and then use the script db reset.sh to reset it.

To reset the PostgreSQL database to its original state, perform the following steps:

- 1. Go to <Secure Agent installation directory>/apps/process-engine/data/db/util
- To shut down the server, run the following script: server stop.sh
- To reset the PostgreSQL database, run the following script: db reset.sh

#### Starting the PostgreSQL server on Linux

To start the PostgreSQL server on Linux, perform the following steps:

- 1. Go to <Secure Agent installation directory>/apps/process-engine/data/db/util.
- 2. Run the following script:

```
server start.sh
```

**Note:** If you do not use the default 5432 port, you must pass the port number as an argument as follows: server start.sh <port number>

For example, server start.sh 6789

#### Stopping the PostgreSQL server on Linux

To stop the PostgreSQL server, perform the following steps:

- 1. Go to <Secure Agent installation directory>/apps/process-engine/data/db/util.
- 2. Run the following script: server stop.sh.

#### Getting the PostgreSQL server status on Linux

To get the status of the PostgreSQL server on Linux, perform the following steps:

- 1. Go to <Secure Agent installation directory>/apps/process-engine/data/db/util.
- 2. Run the following script:

```
server status.sh
```

**Note:** If you do not use the default 5432 port, you must pass the port number as an argument as follows:

server status.sh <port number>

For example, server status.sh 6789

#### Vacuuming the PostgreSQL database on Linux

Vacuum the PostrgeSQL database to delete obsolete tuples and gain space. You use the script db maintenance.sh to vacuum the PostgreSQL database.

By default, the PostgreSQL database auto vacuums. If you want to manually vacuum the database, perform the following steps:

- Go to <Secure Agent installation directory>/apps/process-engine/data/db/util.
- To vacuum the entire database, run the following command:
   db maintenance <dbusername> <dbpassword> <dbport> vacuum
- 3. To vacuum a single table, run the following command: db maintenance.sh <dbusername> <dbpassword> <dbport> vacuum <tablename>

For example, you vacuum the 'aeprocesslogdata' table if you run the following command:

db\_maintenance.sh bpeluser bpel 5432 vacuum aeprocesslogdata

Note: The dbport argument is required even if you use the default port, 5432.

#### Reindexing the PostgreSQL database on Linux

Use the reindexing option to clean the index and free up space after you vacuum data on PostgreSQL. You use the script db maintenance.sh to reindex the PostgreSQL database.

To reindex the PostgreSQL database, perform the following steps:

- 1. Go to <Secure Agent installation directory>/apps/process-engine/data/db/util.
- 2. To reindex the entire database, run the following command: db maintenance <dbusername> <dbpassword> <dbport> reindex
- 3. To reindex a single table, run the following command: db\_maintenance.sh <dbusername> <dbpassword> <dbport> reindex <tablename>

For example, you reindex the 'aeprocesslogdata' table if you run the following command:

```
db maintenance.sh bpeluser bpel 5432 reindex aeprocesslogdata
```

Note: The dbport argument is required even if you use the default port, 5432.

#### Resetting transaction logs on Linux

If the PostgreSQL server does not start because of corruption to the control information, use the command pg\_resetxlog to reset the control information.

To reset the control information of the PostgreSQL database, perform the following steps:

- Go to <Secure Agent installation directory>/apps/process-engine/data/db/postgresql-linuxx64-binaries/pgsql/bin.
- 2. Run the following command: pg resetxlog -D <path to postgreSQL data directory>

For example, you reset the transactions logs in the Data directory, if you run the following command:

```
pg resetxlog -D "home/apps/process engine/data/PostGreSql/Data"
```

#### Upgrading the PostgreSQL database

You can upgrade the PostgreSQL database from version 9.5.2, 12.4, or 12.6 to version 13.5. Version 13.5 offers improved security, performance, and scalability.

You can choose to upgrade at your own convenience by manually running scripts provided by Informatica. The scripts take a backup of the existing database version so that you can restore to the old database version in case of any upgrade issue.

For more information about upgrading the PostgreSQL database, see the following community article:

https://knowledge.informatica.com/s/article/DOC-18945

## Upgrading the PostgreSQL database using the replication technique

If your Process Server PostgreSQL database version is earlier than version 13.5, you can upgrade the database when the Process Server restarts.

The Process Server PostgreSQL database upgrade is disabled by default. To enable replication upgrade of the PostgreSQL database for a Secure Agent, you must add a custom property for the Secure Agent.

To add a custom property for a Secure Agent, perform the following steps:

- In Administrator, select Runtime Environments.
- 2. On the **Runtime Environments** page, click the name of the Secure Agent.

  You might have to expand the Secure Agent group to see the list of Secure Agents within the group.
- 3. Click the **Details** tab.
- 4. In the upper right corner, click Edit.
- 5. Scroll down to the Custom Configuration Details area.
- 6. The following image shows the Custom Configuration Details area:

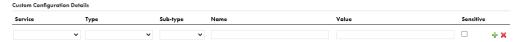

- 7. If there are custom properties already configured, click the Add icon to add a new property row.
- 8. Select the service as Process Server.
- 9. Select a configuration property type as **db**.
- 10. Enter the property name as replication\_upgrade and value as true.
- 11. Click Save.

The status of the Process Server service shows up as **Restart Required**.

When you restart the Process Server for the first time, the database starts replicating the data from your existing database version. Every time you restart the Process Server, the database verifies the replication status. After the replication is complete, the next time you restart the Process Server, the older version of the PostgreSQL database is shut down and the latest version of the database starts automatically.

This eliminates the effort of manually upgrading the Process Server PostgreSQL database to the latest version by running the scripts provided by Informatica.

#### PostgreSQL configuration files

When you install the PostgreSQL database, the postgresql.conf file is automatically created in the following directory:

<Secure Agent installation directory>\apps\process-engine\data\PostGreSql\Data

The configuration parameters in the postgresql.conf file define the default values of the server properties related to auditing, authentication, encryption, and other behaviors.

The postgresql.conf file is overwritten every time you install or upgrade to a new version of the PostgreSQL database. Do not update the postgresql.conf file for any customized behavior, because the changes are lost when the file is overwritten.

Use the user.conf file to override the default values that are defined in the postgresgl.conf file.

If the user.conf file does not already exist, create the file in the same directory as the postgresql.conf file, and override the values. Changes take effect after you restart the PostgreSQL database.

#### Configuring PostgreSQL log rotation

The PostgreSQL log contains logging information for the PostgreSQL database that is packaged with the Secure Agent.

The PostgreSQL log is available in the following directory:

```
<Secure Agent installation directory>\apps\process-engine\logs\PostGreSql\postgresql.log
```

The PostgreSQL log can become very large and difficult to manage over time. You can configure log rotation to reduce the file size and manage the file easily. You can configure log rotation based on time or file size.

Create a file named user.conf in the following location if it does not already exist:

```
<Secure Agent installation directory>\apps\process-engine\data\PostGreSql\Data
```

The user.conf file overrides the values defined in the postgresql.conf file.

- 2. Perform one of the following steps:
  - To rotate the logs based on time, add the following properties to the user.conf file:

```
log_filename = 'postgresql-%Y-%m-%d_%H%M%S.log'
log rotation age=<value in minutes>
```

For example, if you set the value of the log\_rotation\_age property to 1440, the log file will be rotated every day.

• To rotate the logs based on file size, add the following properties to the user.conf file:

```
log_filename = 'postgresql-%Y-%m-%d_%H%M%S.log'
log_rotation_size=<value in kilobytes>
log truncate on rotation=on
```

For example, if you set the value of the log\_rotation\_size property to 10240, the log file will be rotated when the file size exceeds 10 MB.

- 3. Save the user.conf file.
- 4. Restart the PostgreSQL database for the change to take effect.

#### Configuring public certificates and private keys for Process Server

When you use Application Integration processes and connections to connect to an SSL-enabled endpoint, you must have public certificates and/or private keys. You must import the public certificates and private keys for the processes and connections to the Secure Agent.

After configuring public certificates and private keys for Process Server, enable mutual authentication for Process Server,

#### Import public certificates and private keys for processes and connections

To connect to an SSL-enabled endpoint, such as a web service, queue, or a JDBC connection, you need a public certificate and/or a private key.

You must import the certificates to the Secure Agent machine where the process or connection is published in order for the process or connection to establish SSL-enabled connections to these endpoints.

To import the public certificates and/or private keys, perform the following steps:

· For public certificates, place the cert file in the following location and restart the Secure Agent:

```
<Secure Agent installation directory>/apps/process-engine/conf/certs
```

For private keys, import the keys to the ae.keystore file in the following location and restart the Secure
Agent:

```
<Secure Agent installation directory>/apps/process-engine/conf
```

You must import and place the public cert file in x509 format in the certs folder mentioned above. You must import the certificates and keys in the same locations to ensure ease of use and compatibility with upgrades.

Additionally, to import a secret private key within the Informatica Keystore, the secret key must have the same keystore format, that is, PKCS12 ".p12". For example, if the secret key is provided in the ".pfx" format, you must convert it to ".p12". You can verify this with the certificate provider.

To connect to the Secure Agent through the domain name and not the localhost, you can generate the certificate based on the domain name that you want to connect to and copy the certificate into the certs folder.

#### Enable mutual authentication for Process Server

After upgrading the Process Server with the latest package, enable mutual authentication for Process Server using one of the following methods:

- Enable mutual authentication from Administrator.
- Manually update the server.xml.mustache file.

To enable mutual authentication from Administrator, perform the following steps:

- 1. In Administrator, select Runtime Environments.
- 2. On the **Runtime Environments** page, click the name of the Secure Agent.

  You might have to expand the Secure Agent group to see the list of Secure Agents within the group.
- 3. Click the **Details** tab.
- 4. In the upper right corner, click Edit.
- 5. Scroll down to the Custom Configuration Details area.
- 6. If there are custom properties already configured, click the Add icon to add a new property row.
- 7. Select the service as Process Server.
- 8. Select the configuration property type as connectors.
- 9. Enter the property name as https-clientAuth and the value as true as shown in the following image:

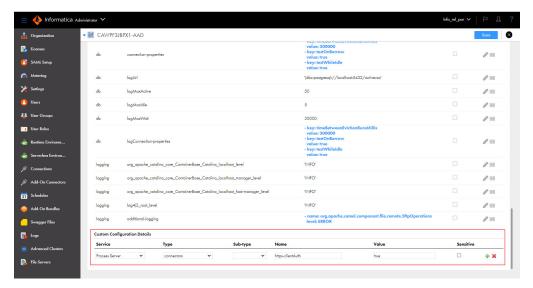

#### Click Save.

The status of the Process Server service shows up as **Restart Required**.

11. Restart the Process Server for the change to take effect.

To manually update the server.xml.mustache file, perform the following steps:

- 1. Log in to the Secure Agent machine.
- 2. Go to the following directory:

```
<Secure Agent installation directory>/downloads/package-process-
engine.<latest_version>/package/app/conf/
```

- 3. Edit the server.xml.mustache file and change the value of the clientAuth property from want to true.
- 4. Save the server.xml.mustache file.
- 5. Restart the Secure Agent for the change to take effect.

Note: The default keystore is ae.keystore and it is installed with a localhost certificate.

For more information about the Process Server keystore and truststore configurations, see the attachment in Knowledge Base article 611562.

# Configuring thread pool profile to improve throughput

When you use event-based connectors such as AMQP and Kafka, you can increase the number of threads by increasing the thread pool size in the default thread pool profile. To increase the thread pool size, update the aeEngineConfig.xml.mustache file on the Secure Agent machine.

By default, the thread pool size is limited to 10 threads and a maximum of 10 messages can be processed concurrently by the connections. Informatica recommends that you increase the thread pool size only if you want to increase throughput, because additional threads occupy some resources, and too large pools are not recommended. The thread pool size applies to all event-based connections.

You can also configure the thread pool profile settings on the **Server Configuration** page in Application Integration Console. When you configure the thread pool profile settings on both the **Server Configuration** page and the <code>aeEngineConfig.xml.mustache</code> file on the **Secure** Agent machine, the properties configured on the **Server Configuration** page take precedence. For more information about the thread pool profile settings on the **Server Configuration** page, see **Server Properties**.

To configure the thread pool profile, perform the following steps:

- 1. Log in to the Secure Agent machine.
- 2. Go to the following directory:

```
<Secure Agent installation directory>/downloads/package-process-engine.<latest_version>/
package/app/webapps/process-engine/WEB-INF/classes
```

3. Open the aeEngineConfig.xml.mustache file in a text editor and search for the following entry:

```
<entry name="IAeESBManager">...</entry>
```

4. Within the IAeESBManager entry, search for the subentry named camelContext.

Based on the status of the cluster.enabled option, you will find the following entries:

• If the cluster.enabled option is disabled, edit the following camelContext entry:

```
<entry name="Class" value="com.activee.rt.camel.AeCamelIntegrationManager"/>
<entry name="camelContext">
    <entry name="Class" value="com.activee.rt.camel.core.AeDefaultCamelContext"/>
    </entry>
```

• If the cluster.enabled option is enabled, edit the following camelContext entry:

```
<entry name="Class"
value="com.activee.rt.cluster.AeClusterDistributedCamelManager"/>
    <entry name="camelContext">
         <entry name="Class"
value="com.activevos.socrates.connectors.camel.AeSocratesCamelContext"/>
    </entry>
```

5. Append a new threadpoolProfile subentry within the camelContext entry.

If the cluster.enabled option is disabled, add the following lines:

```
<entry name="camelContext">
  <entry name="Class" value="com.activee.rt.camel.core.AeDefaultCamelContext"/>
  <!-- New subentry -->
  <entry name="threadpoolProfile">
        <entry name="threadpoolProfile">
        <entry name="PoolSize" value="<PoolSizeValue>"/>
        <entry name="MaxPoolSize" value="<MaxPoolSizeValue>"/>
        <entry name="MaxQueueSize" value="<MaxQueueSizeValue>"/>
        <entry name="MaxQueueSize" value="<KeepAliveTimeValue>"/>
        <entry name="KeepAliveTime" value="<KeepAliveTimeValue>"/>
        <entry name="TimeUnit" value="SECONDS"/>
        <entry name="AllowCoreThreadTimeout" value="true"/>
        <entry name="RejectedPolicy" value="CallerRuns"/>
        </entry>
    </entry>
    </entry>
</entry></entry>
```

If the cluster.enabled option is enabled, add the following lines:

```
<entry name="camelContext">
  <entry name="Class"
value="com.activevos.socrates.connectors.camel.AeSocratesCamelContext"/>
  <!-- New subentry -->
  <entry name="threadpoolProfile">
        <entry name="threadpoolProfile">
        <entry name="PoolSize" value="<PoolSizeValue>"/>
        <entry name="MaxPoolSize" value="<MaxPoolSizeValue>"/>
        <entry name="MaxQueueSize" value="<MaxQueueSizeValue>"/>
        <entry name="KeepAliveTime" value="<KeepAliveTimeValue>"/>
        <entry name="TimeUnit" value="SECONDS"/>
        <entry name="TimeUnit" value="SECONDS"/>
        <entry name="AllowCoreThreadTimeout" value="true"/>
        </entry>
    </entry>
    </entry>
    </entry>
    </entry>
</entry>
</entry>
</entry>
</entry>
</entry>
</entry>
</entry>
</entry>
</entry>
</entry>
</entry>
</entry>
</entry>
</entry>
</entry>
</entry>
</entry>
</entry>
</entry>
</entry>
</entry>
</entry>
</entry>
</entry>
</entry>
</entry>
</entry>
</entry>
</entry>
</entry>
</entry>
</entry>
</entry>
</entry>
</entry>
</entry>
</entry>
</entry>
</entry>
</entry>
</entry>
</entry>
</entry>
</entry>
</entry>
</entry
</entry
```

6. Increase the thread pool size as required.

Note: The pool is used by all the running event-based connections on the Secure Agent.

- 7. Save the aeEngineConfig.xml.mustache file.
- 8. Restart the Secure Agent for the change to take effect.

#### Overriding properties in the platform.yaml file

You can override the default values for properties that the Process Server uses to get the configuration details related to Application Integration and communicate with the Secure Agent services.

To do this, you create a copy of the platform. yaml file and update the property values, name the file as user-platform. yaml, and save it in the following directory:

<Secure Agent installation directory>\apps\process-engine\conf

The platform. yaml file is available in the following directory:

<Secure Agent installation directory>\apps\process-engine\<latest\_process\_engine\_version>
\conf

When the Process Server is up and running, if a property is specified in the user-platform.yaml file, the Process Server uses that specific value. Otherwise, Process Server uses the values defined in the platform.yaml file.

When the Secure Agent is upgraded to a new version, the properties in the user-platform.yaml file are unchanged.

#### Creating a custom user-platform.yaml file

You can create a custom user-platform.yaml file with the required properties and their custom values to override the properties in the platform.yaml file on the Secure Agent.

You must have the same level of access permissions as the platform. yaml file to create and edit the user-platform, yaml file.

To create a custom user-platform.yaml file, perform the following steps:

- 1. Log in to the Secure Agent machine.
- 2. Create a file named user-platform.yaml in the following directory: <Secure Agent installation directory>\apps\process-engine\conf
- 3. Copy the properties that you want to customize from the platform.yaml file that is available in the following directory to the user-platform.yaml file and override the values, as required:

```
<Secure Agent installation directory>\apps\process-engine\<latest_process_engine_version>
\conf
```

For example, consider that you need to override the values of the <code>cacheExpiryMillis</code> and <code>lockTimeoutMillis</code> properties.

These properties are available in the IDs section in the default platform. yaml file as shown in the following sample:

```
serviceHosts:
    ids:
        context: /identity-service/api/v1/
```

```
agentContext : /identity-service/agent/api/v1/
   enabled: true
  maxCacheItems: 2500
  cacheExpiryMillis: 60000
  lockTimeoutMillis: 30000
  refreshAheadEnabled: true
  queueCapacity: 500
  corePoolSize: 1
  maxPoolSize: 5
  keepAliveSec: 120
  timeToRefreshSec: 15
   evictOnLoadMiss: false
clientPool:
  socketTimeout : 60000
  connectionTimeout : 60000
  poolMaxTotal : 40
  poolMaxPerRoute : 30
hvstrix:
   executionTimeoutInMilliseconds: 60000
   fallbackEnabled: false
```

Copy these properties from the platform.yaml file and update the values in the user-platform.yaml file as shown in the following sample:

```
serviceHosts:
   ids:
      context: /identity-service/api/v1/
      agentContext : /identity-service/agent/api/v1/
      cache:
            cacheExpiryMillis: 200000
            lockTimeoutMillis: 150000
```

Note: You must ensure that you follow the same hierarchy and syntax as the default platform. yaml file.

- 4. Save the user-platform.yaml file.
- 5. Restart the Process Server for the changes to take effect.

When the Process Server is up and running, the properties specified in the user-platform.yaml file override the properties in the platform.yaml file.

#### Troubleshooting

When overriding the properties, if the user-platform.yaml file contains incorrect properties or values when compared to the platform.yaml file, you might encounter unexpected behavior.

For example, consider the following scenarios where you do not get the expected result because of manual intervention:

- The agentContext property is used to fetch the IDS-SESSION-ID. If the value for the agentContext property in the platform.yaml file is /identity-service/agent/api/v1/ and you entered the value as / identity-service/agent/api/v2/ in the user-platform.yaml file, Process Server fails to fetch the IDS-SESSION-ID because of the invalid endpoint. Therefore, the Secure Agent uses the basic authentication mechanism.
- The cacheExpiryMillis property value is expected to be numeric. However, if you enter an alphanumeric value, the value will be treated as a string without any error.

#### CHAPTER 15

## SecretManagerApp

The SecretManagerApp service is the Secure Agent service that manages communication between Informatica Intelligent Cloud Services and your secrets manager when your organization uses an external secrets manager like AWS Secrets Manager or Azure Key Vault.

To change or optimize the behavior of the SecretManagerApp service, configure its properties in the System Configuration Details section when you edit a Secure Agent.

The following image shows some of the SecretManagerApp service properties:

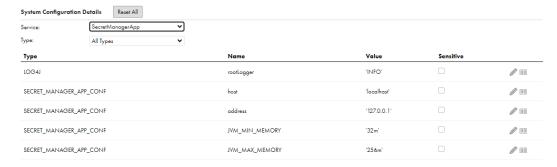

You can configure the following SecretManagerApp service properties:

| Туре                    | Name           | Description                                                                                             |
|-------------------------|----------------|----------------------------------------------------------------------------------------------------|
| SECRET_MANAGER_APP_CONF | JVM_MIN_MEMORY | Amount of memory allocated for the SecretManagerApp service when the service starts.  Default is 32 MB. |
| SECRET_MANAGER_APP_CONF | JVM_MAX_MEMORY | Maximum memory allocated for the SecretManagerApp service. Default is 256 MB.                           |

**Note:** Do not change the values of other SecretManagerApp service properties unless Informatica Global Customer Support instructs you to do so.

#### CHAPTER 16

# Configuring Secure Agent service properties

To configure Secure Agent service properties, open the **Runtime Environments** page and edit the Secure Agent. You can change, mask, and reset Secure Agent service property values. You can add and remove custom properties for a service. You can also change the Secure Agent name.

Custom properties are specific to connectors. For more details about custom properties, see the help for the appropriate connector.

**Warning:** Do not configure agent-level Secure Agent service property settings for an agent in a Secure Agent group that uses group-level property settings. If you want to configure agent-level property settings, delete the group-level property settings before you configure the agent properties. For more information about group-level property settings, see "Runtime Environments" in the *REST API Reference*.

- On the Runtime Environments page, click the name of the Secure Agent.
   You might have to expand the Secure Agent group to see the list of Secure Agents within the group.
- 2. Click the **Details** tab.
- 3. In the upper right corner, click Edit.
- 4. To change the Secure Agent name, enter a new name in the Agent Name field.
- 5. To edit a service property, perform the following steps:
  - a. In the System Configuration Details area, select a service.
  - b. Select the configuration property type.
  - c. In the row that contains the property that you want to edit, click the Edit Agent Configuration icon.
  - d. To change the property value, enter the new property value.
     If the property is a sensitive property, the existing value will be cleared when you edit the property.
  - e. If the property contains sensitive data and you want to mask the value on the Secure Agent details page, enable the **Sensitive** option.
    - When you enable the sensitive option, the value you enter is masked. If the field is a multi-line text field, the value is masked after you save the changes.
  - f. To reset the property to the system default value, click the Reset Agent Configuration to system default icon.

- 6. To add a custom property for a service, perform the following steps:
  - a. Scroll down to the Custom Configuration Details area.

The following image shows the **Custom Configuration Details** area:

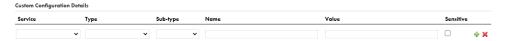

- b. If there are custom properties already configured, click the Add icon to add a new property row.
- c. Select the service that you want to configure.
- d. Select a configuration property type.
- e. If the configuration property type has a sub-type, select the appropriate sub-type.
  - For example, to determine the logging level, choose INFO or DEBUG as the sub-type.
- f. Enter the property name and value.
- g. If the property contains sensitive data and you want to mask the value on the Secure Agent details page, enable the **Sensitive** option.
- 7. To remove a custom property, click the **Remove** icon next to the custom property.
- 8. To reset all configuration properties to the default settings, click Reset All.
- 9. Click Save.

## INDEX

| C                                          | S                                                          |
|--------------------------------------------|------------------------------------------------------------|
| Cloud Application Integration community    | SecretManagerApp                                           |
| URL <u>6</u>                               | overview <u>92</u>                                         |
| Cloud Developer community                  | Secure Agent services                                      |
| URL <u>6</u>                               | CMI Streaming Agent <u>14</u>                              |
| custom configuration properties            | Database Ingestion agent environment variable <u>24</u>    |
| Secure Agent 93                            | Database Ingestion service properties <u>20</u>            |
|                                            | Secure Agents                                              |
| 5                                          | changing the agent name 93                                 |
| D                                          | Common Integration Components properties 17                |
|                                            | configuring service properties 93                          |
| Data Integration community                 | custom configuration properties 93                         |
| URL <u>6</u>                               | Data Integration Server configuration properties <u>26</u> |
| Data Integration Server                    | Data Integration Server service overview 25                |
| overview <u>25</u>                         | Elastic Server configuration properties <u>33</u>          |
|                                            | Elastic Server service overview <u>33</u>                  |
| _                                          | File Ingestion configuration properties <u>47</u>          |
| E                                          | GitRepoConnectApp configuration properties <u>39</u>       |
| Floric Commun                              | GitRepoConnectApp service overview <u>38</u>               |
| Elastic Server                             | IDMC Data Gateway Service 41                               |
| overview <u>33</u>                         | IDMC Data Gateway Service properties 41                    |
|                                            | masking configuration properties 93                        |
| _                                          | Metadata Foundation Application 51                         |
| F                                          | Metadata Foundation Application properties <u>51</u>       |
| File late metion Ormics 07                 | Metadata Platform Service <u>56</u>                        |
| File Integration Service 37                | Metadata Platform Service properties <u>56</u>             |
|                                            | network interruption settings 25                           |
|                                            | SecretManagerApp service overview 92                       |
| G                                          | services overview 8                                        |
| Cit Dan a Cannacat Ann                     | source control                                             |
| GitRepoConnectApp                          | configuring the local repository directory <u>38</u>       |
| local repository directory 38              | status                                                     |
| overview <u>38</u>                         | Informatica Intelligent Cloud Services 7                   |
|                                            | Streaming ingestion secure agent 14                        |
| 1                                          | system status 7                                            |
|                                            | system status /                                            |
| Informatica Global Customer Support        |                                                            |
| contact information 7                      | т                                                          |
| Informatica Intelligent Cloud Services     | l l                                                        |
| web site 6                                 | trust site                                                 |
| web site <u>o</u>                          | description 7                                              |
|                                            | decomption <u>r</u>                                        |
| N /                                        |                                                            |
| IVI                                        | H                                                          |
| maintenance outages 7                      | U                                                          |
|                                            | upgrade notifications 7                                    |
|                                            | _                                                          |
| N                                          |                                                            |
| 14                                         | W                                                          |
| NetworkRetryInterval                       | V V                                                        |
| Data Integration Server property <u>25</u> | web site <u>6</u>                                          |
| NetworkTimeoutPeriod                       |                                                            |
| Data Integration Server property <u>25</u> |                                                            |